# **IPSat GW1000**  Satellite Terminal

# Installation and Operation Guide

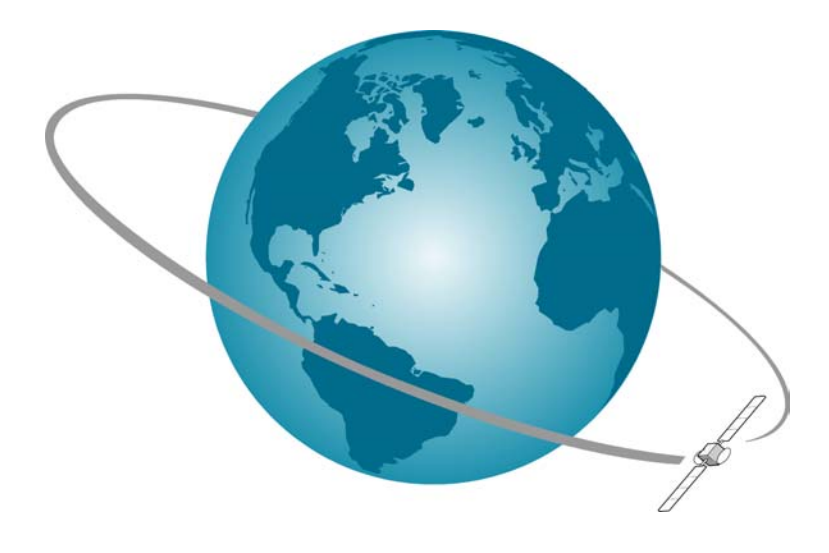

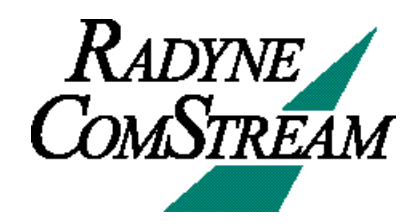

# **Notice**

This publication and its contents are proprietary to Radyne ComStream, Inc. and are intended solely for the contractual use of its customers for no other purpose than to install and operate the equipment described herein. This publication and its contents shall not be used or distributed for any other purpose and/or otherwise communicated, disclosed, or reproduced, in any way whatsoever, without prior written consent of ComStream.

Only experienced personnel should install and/or operate this equipment. Prior to installing or operating any equipment or parts thereof, personnel must carefully read and understand all of the contents of this publication. To properly install and operate this equipment and/or all parts thereof, personnel must strictly and explicitly follow all of the instructions in this publication.

#### **FAILURE TO COMPLETELY READ AND FULLY UNDERSTAND AND FOLLOW ALL OF THE CONTENTS OF THIS PUBLICATION PRIOR TO INSTALLING AND/OR OPERATING THIS EQUIPMENT, OR PARTS THEREOF, MAY RESULT IN INJURY TO PERSONNEL AND/OR DAMAGE TO THE EQUIPMENT, OR PARTS THEREOF.**

Radyne ComStream does not assume any liability arising out of the application or use of any products, component parts, circuits, software, or firmware described herein. Radyne ComStream further does not convey any license under its patent, trademark, copyright, or common- law rights nor the similar rights of others. Radyne ComStream further reserves the right to make any changes in any products, or parts thereof, described herein without notice.

©2001-2002 Radyne ComStream, Inc. All rights reserved.

Radyne ComStream is a registered trademark. Other brand and product names mentioned herein may be trademarks or registered trademarks of their respective owners.

Contents are provided with Restricted Rights. Use, duplication, or disclosure by the government is subject to restrictions as set forth in subparagraph (c) (1) (ii) of the Rights in Technical Data and Computer Software [OCT. 1988] clause at DFARS 252.227-7013 and subparagraphs (a) through (d) of the Commercial Computer Software-Restricted Rights [JUNE 1987] clause at FAR 52.227-19, as applicable. Manufacturer is Radyne ComStream, Inc., 6340 Sequence Drive, San Diego, CA 92121 USA.

Contents of this manual are provided as is without warranty of any kind, either expressed or implied, including, but not limited to, the implied warranties of merchantability, fitness for a particular purpose, and non-infringement.

Content could include technical inaccuracies or typographical errors. Changes are incorporated in new editions of this manual. Radyne ComStream may make improvements and / or changes in the product(s) and / or the program(s) described in this manual at any time without notice.

In no event will Radyne ComStream be liable for direct, indirect, special, incidental, economic, cover, or consequential damages arising out of the use or inability to use the contents even if advised of the possibility of such damages. Some jurisdictions do not allow the exclusion or limitation of implied warranties, or the limitation of liability for incidental or consequential damages, so the above limitation or exclusion may not apply to you. For further information on legal and intellectual property matters, contact Radyne ComStream.

This equipment has been tested and found to comply with the limits for a Class A digital device, pursuant to part 15 of the FCC Rules. These limits are designed to provide reasonable protection against harmful interference when the equipment is operated in a commercial environment. This equipment generates, uses, and can radiate radio frequency energy and, if not installed and used in accordance with the instruction manual, may cause harmful interference to radio communications. Operation of this equipment in a residential area is likely to cause harmful interference in which case the user will be required to correct the interference at his own expense.

 WARNING! Electric Shock Hazard Do Not Open The Equipment!

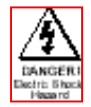

Service Only by Radyne ComStream, Inc. Gefährliche Spannung! Öffuen des Gerätes und Service nur dur Radyne ComStream, Inc. The IPSat GW1000 contains no user-serviceable parts. Do not attempt to service this product yourself. Any attempt to do so will invalidate any and all warranties.

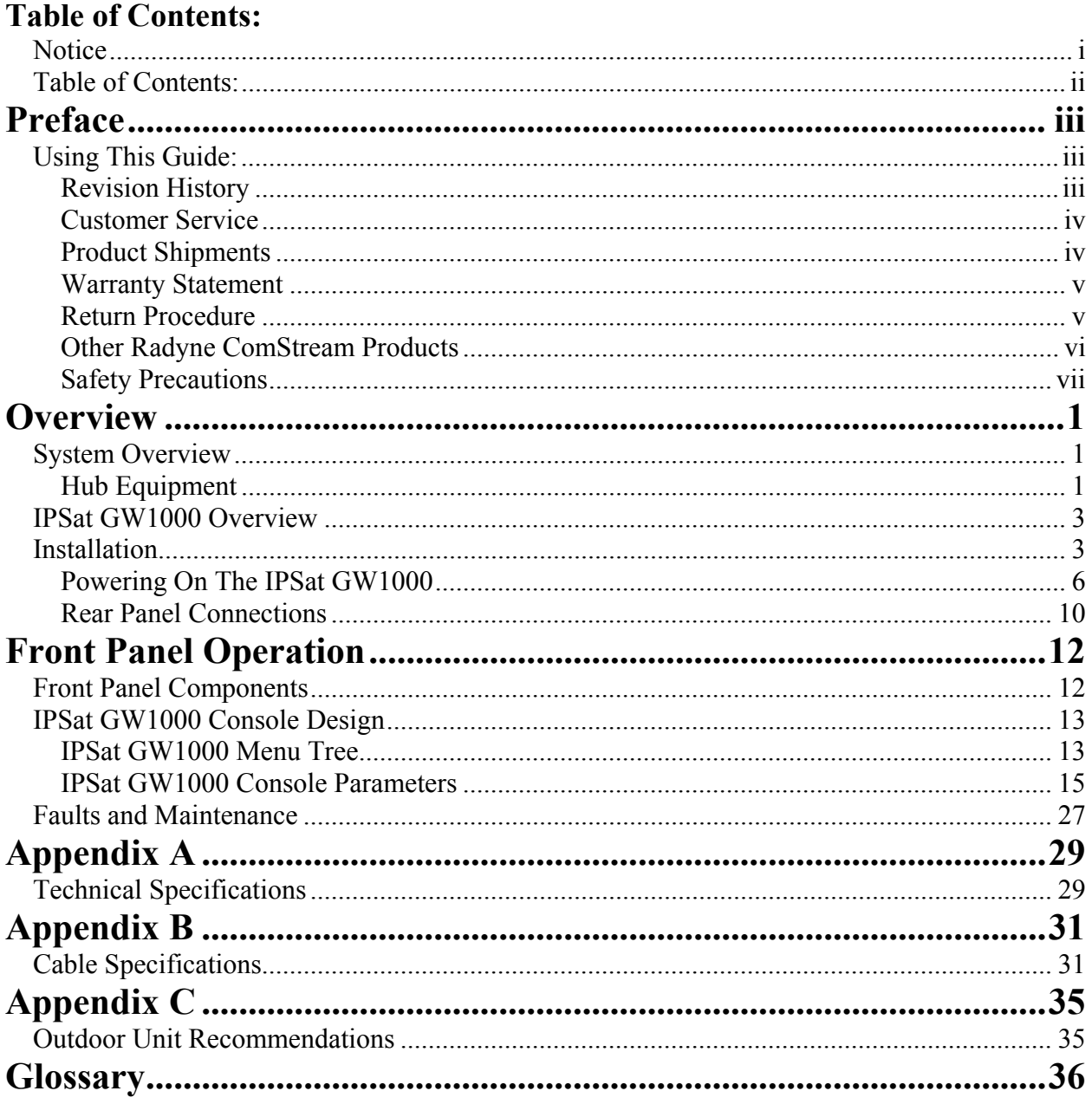

# Preface

# **Using This Guide:**

This guide is your sourcebook for using the IPSat GW1000 Satellite Terminal and describes the installation, operation, and configuration for this product. An overview of system and product level requirements, technical specifications, and troubleshooting procedures are also provided.

This guide is designed to help you find information quickly and easily. To take full advantage of this design, please take a moment to review the specific formats.

Throughout this guide you will find icons designed to help you identify important information. These icons are:

This hazard icon identifies the possibility of electric shock when you perform an operation with the IPSat GW1000 or if you do not use the IPSat GW1000 according to instructions.

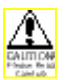

**n**

The caution icon identifies information that requires careful attention in order to prevent equipment damage and/or injury to the operator.

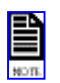

The note icon identifies information for the proper operation of your equipment, including helpful hints, shortcuts, or important reminders.

Some illustrations contained in this guide may differ slightly from those shown on your front panel display, rear panel, or remote terminal due to variations in your setup, configuration, or customization. Figures depicting equipment may differ from those at your site: therefore, refer to the labeling on your Radyne ComStream equipment to identify the components. An effort has been made to use illustrations that reflect basic equipment and configurations of the majority of customers.

# **Revision History**

This guide is periodically updated and revised. For documentation updates, call Customer Service.

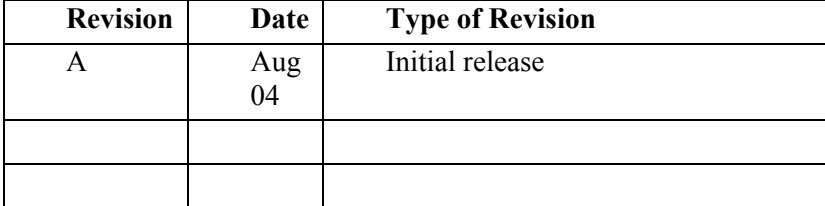

# **Customer Service**

We hope this guide provides all the information and instructions you need to operate the IPSat GW1000. However, if you need assistance, contact Radyne ComStream Customer Service at our corporate office located in the United States, through any of the following:

Phone (858) 458-1800 Monday-Friday 7:30 a.m. – 6:00 p.m. pacific standard time (GMT – 08:00) Fax (858) 657-5455 comstream-custservice@radn.com After-hours *emergency* Customer Service Paging (858) 458-1800 option 5. Leave a detailed voice message and your call will be returned.

Worldwide Customer Support: Radyne ComStream – UK +44-1420-540233

Radyne ComStream – Singapore +656-325-1951

Radyne ComStream – Jakarta +62-21-521-3733

Radyne ComStream – China +86-10-658-31975

# **Product Shipments**

Please verify that your company name and address are correct on the packing slip that is included with your equipment. Notify Radyne ComStream Customer Service if any of the information is incorrect. Ensure that you write down the following numbers and include them in any correspondence with Radyne ComStream concerning your order:

Purchase order Model Reference line Sales order

# **Errors**

If any part of your shipment is missing or incorrect, call Radyne ComStream Customer Service.

# **Cartons and Packing Materials**

The factory shipping carton and packing materials are designed to protect the equipment from excessive shock and vibration that can occur during shipping.

Use the original shipping carton and packing materials to repack the unit for shipment to another location or to return the unit to ComStream for repair.

For additional information on equipment repacking, refer to the Warranty booklet that accompanied the product shipment.

# **Warranty Statement**

Radyne ComStream warrants that its products are free from defects in material and workmanship at the time of shipment and that they conform to applicable specifications. In no event will Radyne ComStream be liable for consequential misuse or damages.

The Radyne ComStream IPSat GW1000 is warranted against any above-mentioned defects that may occur within two years of the shipping date.

Should it be necessary to make a claim against this warranty, the buyer shall first notify Radyne ComStream Customer Service to define the nature of the problem. When returning products, please be aware of the following:

- Products returned to Radyne ComStream, whether for upgrade, warranted or out-of-warranty repair work, or maintenance, must comply with the ComStream Return Procedure.
- Products shall be forwarded to Radyne ComStream, transportation prepaid.
- Products returned to ComStream freight collect or without a return material authorization number will not be accepted.
- Radyne ComStream shall not accept any responsibility for returned products that are improperly packaged and/or damaged in shipment. If possible, please use original shipping and packaging materials.
- Original product identification markings and labels must not have been removed, defaced, or altered. Further, to preserve the warranty the product should not be subjected to abuse, improper installation or application, alteration, accident, or negligence in use, storage, transportation, or handling.

Any returned product shall be completely evaluated in an attempt to duplicate the problem so that appropriate corrective action and repair may be completed. Following repair, the product shall be thoroughly tested for compliance with appropriate specifications. This process will be handled promptly but may be subject to available labor and material resources.

The Radyne ComStream warranty, as stated herein, is in lieu of all other warranties, expressed, implied, or statutory.

# **Return Procedure**

If it is necessary to return a product for out-of-warranty repair, upgrade, or any modification, the following procedures must be followed:

Contact ComStream Customer Service, located in the United States, by phone, fax or email at: Phone (858) 458-1800 Fax (858) 657-5455 Comstream-custservice@radn.com

Speak to a ComStream Customer Service representative about any questions, issues, or problems. Quite often equipment problems can be corrected over the phone, which keeps your equipment in service and avoids unnecessary and costly downtime.

Should it be necessary to return a product to ComStream for any reason, the ComStream Customer Service representative will issue you a return material authorization (RMA) number. To issue an RMA number, the ComStream representative will need the product serial number and model number.

You may be returning a product for either: repair, upgrade, or modification. If you are returning the product for: **Repair** – Include a complete description of the problem, the operating conditions that caused the problem, and any circumstances that may have led to the problem. This information is essential for ComStream repair technicians to reproduce, diagnose, and correct the problem.

**Upgrade or modification** – Include a complete description of the current configuration and the desired change(s). This information will allow a ComStream Customer Service representative to provide a formal quote for the upgrade.

Include a purchase order (PO) for any upgrade or out-of-warranty repair work being performed. ComStream will begin repair work after a PO is received.

Reference the RMA number on all paperwork that accompanies the equipment, and write the RMA number clearly on the outside of the shipping container.

Ship your module in the original shipping carton and packaging (or its equivalent), prepaid to:

Radyne ComStream, Inc. 6340 Sequence Drive San Diego, CA 92121 USA

RMA Number

Do not include product accessories such as manuals, other printed material, or rack-mount brackets.

When handling or shipping static-sensitive equipment, observe antistatic procedures, and always use antistatic bags for shipment.

All equipment upgrade and repair requests will be completely evaluated and the required work performed promptly. The equipment will then be thoroughly tested for compliance with appropriate specifications.

# **Other Radyne ComStream Products**

The ComStream Web site, found at www.radynecomstream.com, provides information about the entire line of ComStream products and systems, including internet over satellite systems, broadcast receivers, earth stations, highspeed and DVB modems, cable and microwave products, and frequency converters.

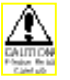

# **Safety Precautions**

Carefully read and follow all safety, use, and operating instructions before operating the IPSat GW1000. Heed all warnings and cautions contained in this guide. Retain these instructions for future reference.

#### **Follow Startup Procedure**

Do not plug in the IPSat GW1000 until you have connected the unit and read the chapter on installation.

#### **Provide a Safe Location**

Place the IPSat GW1000 in a rack or on a stable surface of sufficient size and strength, where it will not be jarred, hit, or pushed off its surface. Ensure that all cables and cords are out of the way and will not be tripped over, as this could cause personal injury or serious damage to the equipment.

#### **Avoid Water and Moisture**

If the equipment is exposed to any liquid, contact ComStream, as serious damage could occur to the IPSat GW1000 or its components.

#### **Avoid Heat, Humidity, and Dust**

To avoid internal damage, the IPSat GW1000 should be placed away from all heat sources, including radiators, heater ducts, and so on, out of direct sunlight and away from high humidity, excessive dust, or mechanical vibrations that can cause damage to internal parts.

#### **Provide Adequate Ventilation**

Slots and openings on the IPSat GW1000 are provided for ventilation that is needed to ensure reliable operation. To avoid overheating and ensure that the ventilation slots are not blocked, place the IPSat GW1000 on a smooth, hard surface that has at least two inches of clearance around the unit and adequate air circulation. If the equipment is placed in a closed area, such as a rack, ensure that proper ventilation is provided and that the internal rack operating temperature does not exceed the maximum rated temperature at the position of the IPSat GW1000. Never place the IPSat GW1000 on a soft surface that would obstruct the required airflow into the ventilation slots.

#### **Use Correct Power Source**

For units equipped with a North American power cord, the cord has an IEC-compatible female plug on one end, and a male plug on the other end. This cord is UL and CSA approved up to 125 VAC at 10 A and is ready to use with no user wiring required.

For units equipped with an International power cord, the cord has an IEC-compatible female plug on one end, and three stripped and tinned bare wires on the other end. This cord is approved up to 250 VAC at 6 A and complies with the international color codes of green/yellow (ground), blue (neutral), and brown (line).

If these color codes do not correspond to the colored markings on the terminals in the plug, use the following standards:

- The green/yellow wire must be connected to the plug terminal marked by the letter E or by the earth symbol  $(+)$  or color-coded green and yellow.
- The blue wire must be connected to the plug terminal marked with the letter N or color-coded black.
- The brown wire must be connected to the plug terminal marked with the letter L or color-coded red.

An AC plug must be attached to the International power cord in accordance with government standards and codes in effect at the installation site. If an un-terminated power cord is supplied with the unit, the appropriate certified termination plug must be installed. The following is a list of the required certifying agencies for various countries.

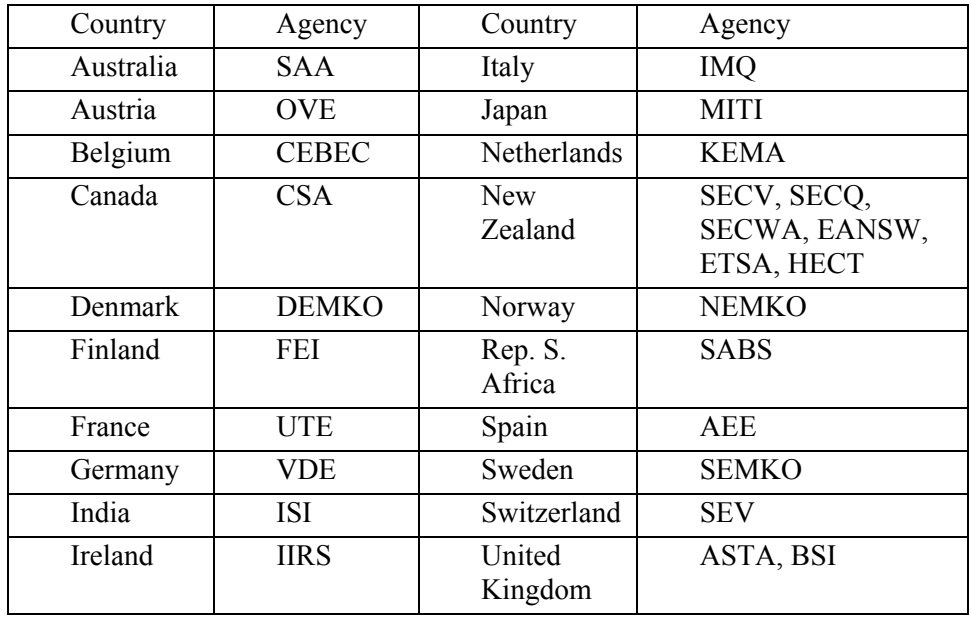

# **Route Power Cords Safely**

Route power cords so they are not walked on or pinched. Pay particular attention to cords and connections at the plugs, receptacles (such as power strips), and the point where they exit from the IPSat GW1000 and attach to other equipment. Do not place any items on or against power cords.

### **No Stacking**

Do not place or stack any objects on top of the IPSat GW1000. Other equipment may be placed in a rack or on a shelf above or below the IPSat GW1000, but never stacked directly on top of it.

# **Protect Against Lightning and Power Surges**

When the IPSat GW1000 is installed, have the professional installer ground the unit to protect against voltage surges and built-up static charges. For information on grounding standards for electrical and radio equipment, refer to the electrical code in the country of installation.

Protect the IPSat GW1000 from lightning and power-line surges during a storm by unplugging it from the wall outlet and disconnecting the coaxial cable.

### **Turn the IPSat GW1000 Off When Changing Circuit Boards**

Turn the IPSat GW1000 off before installing or removing any circuit boards from chassis slots. Possible damage may occur to modem, boards, or related equipment if power is left on during this procedure.

# **Provide Antistatic Protection**

Wear a properly grounded antistatic wrist strap to prevent electrostatic damage to components when handling circuit boards or other electronic modules.

# **Keep Objects Outside**

Touching internal IPSat GW1000 parts is dangerous to both you and the unit. Never put any object, including your fingers, through slots or openings, as this could result in touching dangerous voltage points, short-circuiting parts, electric shock, or fire.

There are no user-serviceable parts inside the IPSat GW1000. If an object falls into the equipment, unplug the unit and contact ComStream Customer Service, as serious damage could occur to the IPSat GW1000 or its components.

## **Use Approved Attachments Only**

Use only ComStream-approved equipment with the IPSat GW1000.

# **Clean the IPSat GW1000**

Before cleaning the IPSat GW1000, unplug it from the wall outlet. Do not use any type of abrasive pads, scouring powders, aerosol cleaners, or solvents such as alcohol or benzene.

Use only a clean, soft cloth lightly moistened with a mild detergent solution. Wipe all equipment with a clean, soft cloth lightly moistened with water to remove the detergent solution.

# **Service the IPSat GW1000**

Do not attempt to service the IPSat GW1000 yourself, as there are no user-serviceable parts. Opening or removing covers may expose you to dangerous voltages or other hazards as well as void your warranty. Contact ComStream Customer Service to obtain qualified service personnel.

The following conditions indicate that the equipment needs servicing:

- The power cord or plug has been damaged.
- An object has fallen into the IPSat GW1000.
- Liquid has been spilled into the IPSat GW1000, or it has been exposed to rain or water.
- The unit has been dropped or the cover has been damaged.
- The IPSat GW1000 does not operate normally, or it shows a marked change in performance.

## **Perform Safety Checks**

Upon completion of any service or repairs to the IPSat GW1000, ask the service technician to perform safety checks to verify that the unit is in safe operating condition.

# **Overview**

# **System Overview**

The typical IP over-satellite system consists of a network hub with a single, very high-speed uplink broadcasting to numerous remote stations, each of which includes an IPSat GW1000 terminal.

The IPSat GW1000 Terminal is part of a satellite-based IP network that allows remote sites high-speed communications access to and from LAN/WAN links. The IPSat GW1000 provides full two-way connectivity to the hub over a satellite channel and to a local Ethernet network through a standard 10/100Base-T interface. The hub receives inbound SCPC satellite carriers from IPSat GW1000 remote terminals through a Multiple Receive Terminal (MRT), offering up to 12 demodulators in only nine rack units of space.

The hub system is scalable from 1 to 72 Mbps outbound and can support virtually any number of satellite return channels. Any combination of Internet protocol data streams, both TCP and UDP, unicast and multicast, may be carried between the hub and remote stations. Radyne ComStream can also integrate additional networking equipment and applications based on your system requirements.

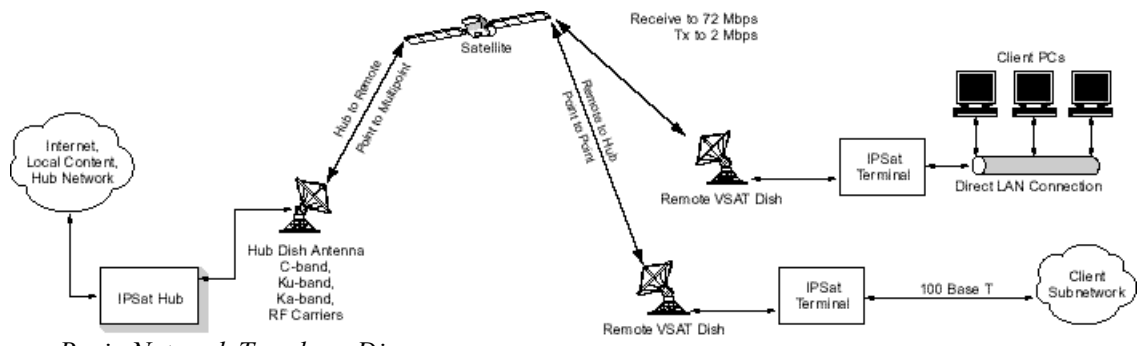

*Basic Network Topology Diagram*

# **Hub Equipment**

While the networking equipment used in the hub will vary greatly with the particular application of the network, the basic core of the system remains the same and includes the following:

- Internet Protocol Encapsulator (IP Encapsulator)
- Satellite Modulator, DM-240
- Multiple Receiver Terminal (MRT)

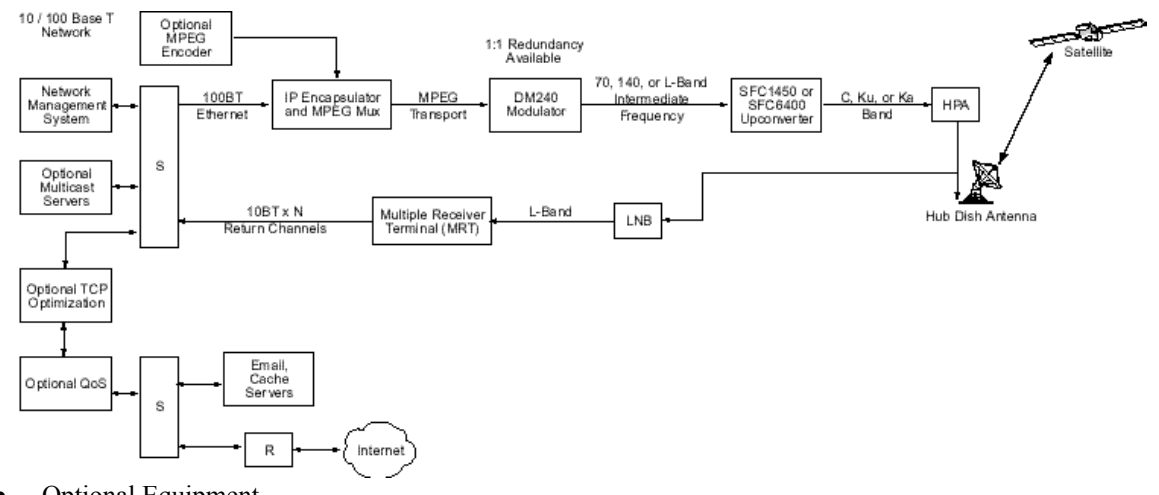

• Optional Equipment *Hub Network Functional Block Diagram* 

# **Internet Protocol Encapsulator (IPE)**

The IPE receives data from the hub IP network and encapsulates the data into a MPEG transport stream according to DVB data broadcast specification EN 301 192.

### **Satellite Modulator DM-240**

The DM-240 is ComStream's standard DVB-compliant satellite modulator. Connecting to the IPE, the input interfaces include DVB SPI, ASI, M2P, and RS-422. The modulator accepts the input MPEG transport stream and provides scrambling, FEC encoding, and modulation of the satellite carrier channel in accordance with DVB specification EN 300 421.

# **Multiple Receiver Terminal (MRT)**

The MRT is a 9 rack-unit chassis housing redundant, hot-swappable AC power supplies, L-band amplifiers and distribution, and up to 12 SCPC demodulators.

The chassis includes integrated cooling fans and front panel LEDs showing status of all installed demodulators. The demodulator cards are hot swappable and operate between 19.2 kbps to 8.448 Mbps, meeting the same performance specifications as ComStream's standard DBR2000 receiver. Each demodulator is connected to a Cisco router, which provides a standard Ethernet interface to the hub Ethernet network for return channel traffic from remote stations.

### **Optional Equipment**

Based on the system application, a network may require additional equipment including:

- MPEG video and audio encoders
- TCP optimization hardware
- Quality of service (QoS) or traffic-shaping hardware
- Basic network equipment
- Application servers

# **IPSat GW1000 Overview**

The IPSat GW1000 Terminal is an integrated two-way SCPC satellite modem with combined IP router/bridge functionality designed specifically to carry high-speed broadband internet traffic.

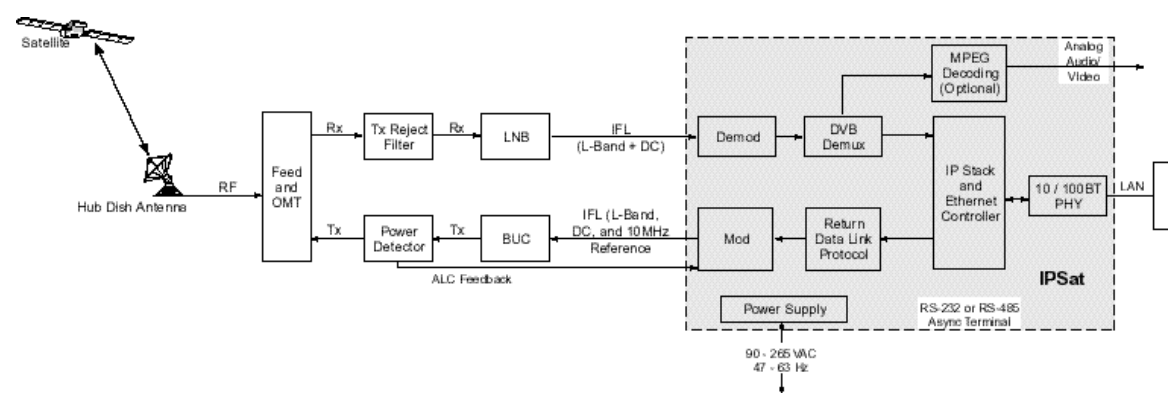

*IPSat GW1000 Remote System Block Diagram*

The IPSat GW1000 Terminal is a two rack-unit chassis including a DVB-compliant demodulator, MPEG transport demux, IP stack processor, and Ethernet controller functions. Innovative design of the receive path allows use of up to the full satellite channel bandwidth to output to the Ethernet port.

IP data passed to the IPSat GW1000 Ethernet port is accepted and processed based on internal static routing tables, framed in HDLC packets, and passed to the satellite modulator. The modulator scrambles, FEC encodes, and modulates the data on an L-band IF carrier for transmission to the satellite. Up to 64 static routes may be defined in the IPSat GW1000.

Connecting multiple client computers through an Ethernet Hub may cause data collisions and subsequent loss of data. To resolve this potential issue, Radyne ComStream strongly recommends the use of an Ethernet Switch on the IPSat GW1000 Ethernet interface.

# **Installation**

This chapter provides step-by-step procedures for installing and cabling the IPSat GW1000 and a description of all IPSat GW1000 rear panel connections and required cables.

**Do not remove the IPSat GW1000 top cover!** The IPSat GW1000 is powered by an exposed, switching AC power supply which presents an electric shock hazard when the top cover is removed. Personal injury or damage to the equipment can occur when the top cover is removed. None of the procedures in this manual require the removal of the IPSat GW1000 top cover.

Before beginning your installation, read the *Safety Precautions* as they contain important safety information and other instructions required to install the IPSat GW1000.

When installing the IPSat GW1000, always position the equipment to allow easy access to the rear panel and provide adequate ventilation. To properly install the IPSat GW1000, follow the instructions provided in the shipping kit.

# **Ventilation**

It is important that all installations allow adequate ventilation to the IPSat GW1000 at all times. To keep the system cool and running smoothly, the power supply-cooling fan exhausts air through grillwork openings on the rear panel and pulls external air through the slots at the sides of the unit.

The minimum airflow clearance space is three inches at the sides of the IPSat GW1000 and six inches at the rear.

### **Required Cables**

For detailed information on cable specifications, including cable pinouts, connector drawings, and cable lengths, refer to the appendix on cable specifications.

The following cables are used to connect the IPSat GW1000 Terminal:

• RJ45 Cat 5 10/100 BaseT Ethernet cable, either straight through or crossover. This cable connects the 10/100 BaseT port to a standard Ethernet interface.

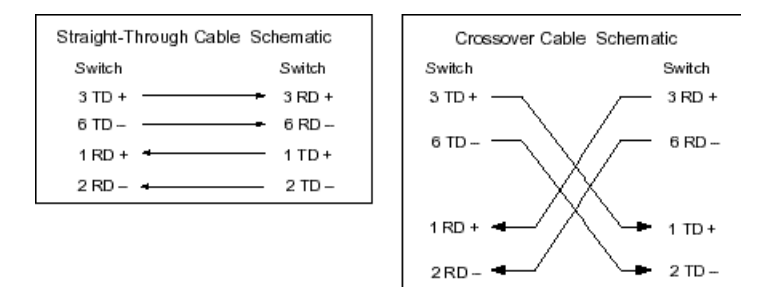

• RS-232 serial cable. This cable connects the console port to a console.

Coaxial cables:

- IFL TX Cable: TX Out Cable, part number 05-0954-001 (supplied). This cable connects the Tx out port to either the optional attenuator or to the LMR 400 cable.
- IFL TX Cable: LMR 400, 50 ohm coax terminated with N-type connectors. This cable connects either the optional attenuator to the upconverter, or the TX Out cable, 05-0954-001, to the upconverter.

Three signals are on the IFL coaxial cable to the ODU:

- 10 MHz reference which is a reference oscillator for ODU synthesizer
- DC power  $(24V \omega)$  3 amp) for the ODU.
- TX carrier signal (L-band)
- Rx Cable: Quad shielded RG-11 coax terminated with F-type connectors. This cable connects the Tx/Rx port to the LNB.
- Video interface (Video port)
- Audio Left Port and Audio Right Port
- AC Power Cords: The IPSat GW1000 shipping kit includes two AC power cords, one for North American applications, specifically the United States and Canada, and the other for international applications.

North American Applications: the North American cord has an IEC-compatible female plug on one end and a North American male plug on the other. This cord is UL and CSA approved up to 125VAC at 10A. This cord is ready to use with no user wiring required.

International Applications: The international cord has an IEC-compatible female plug on one end and three stripped and tinned bare wires on the other end. This cord is approved by many international safety agencies, including VDE, up to 250VAC at 6A.

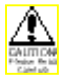

AC wiring must be done in accordance with governmental standards and codes in effect at the IPSat GW1000 installation site. Refer to the *Safety Precautions* for additional information.

#### **Cabling the IPSat GW1000**

Refer to the following diagram when cabling the IPSat GW1000. For a more detailed description of the IPSat GW1000 interconnections, refer to the Rear Panel Connections Section later in this chapter.

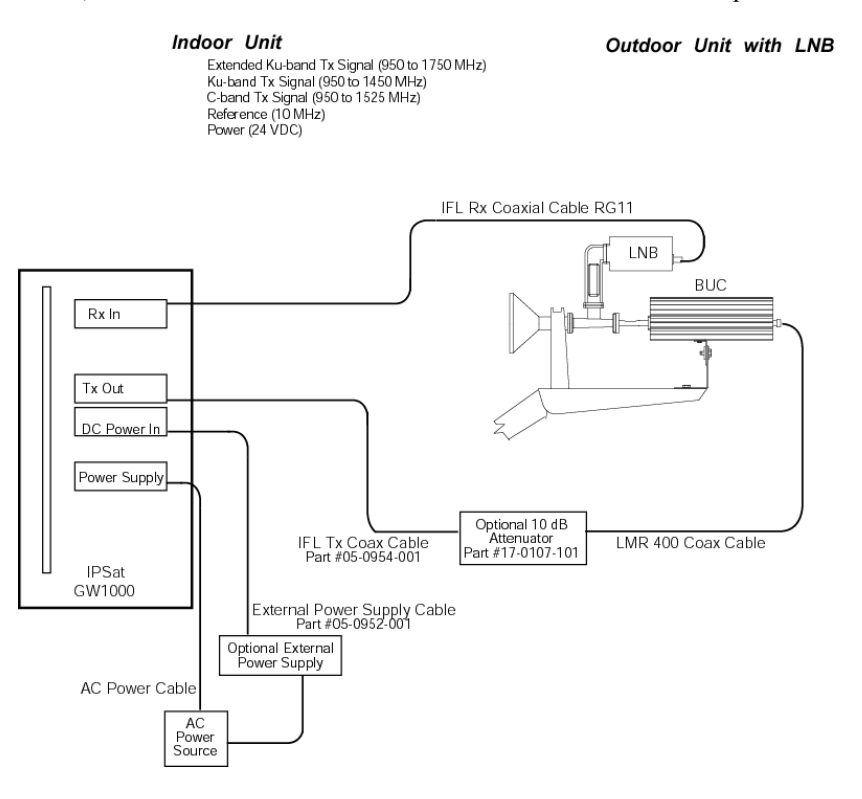

*IPSat GW1000 Cabling* 

To connect the cables to the IPSat GW1000 terminal, follow these steps:

- 1 Place the IPSat GW1000 AC switch in the Off position.
- 2 Connect the IPSat GW1000 ground stud, located to the lower right of the fan on the rear panel, to the rack ground, or to another solid connection to earth ground with heavy gauge wire.
- 3 Connect the IPSat GW1000 to the upconverter. If an optional attenuator is required, follow step 3b.
	- *a.* Connect the IFL TX coaxial cable, part number 05-0954-001, from the IPSat GW1000 TX Out Port to the LMR 400 coaxial cable. Then connect the LMR 400 coaxial cable to the upconverter input.
	- *b.* If an optional Attenuator is required, connect the IFL TX coaxial cable, part number 05-0954-001, from the IPSat GW1000 TX Out Port to the Attenuator. Then connect the Attenuator to the upconverter input using the LMR 400 coaxial cable.
- 4 Connect the IPSat GW1000 to the LNB. Connect the RG-11 IFL Rx coaxial cable from the IPSat GW1000 Rx In Port to the LNB output. The LNB is a standard DRO or PLL type used to convert the received C, Ku, or Ka-band carrier to L-band. Two signals are present on the IFL coaxial cable:
	- RF carrier signal (L-band)
	- DC power
- 5 Connect the IPSat GW1000 to a remote terminal. Connect the RS-232 cable from the IPSat GW1000 console port to a terminal or PC with Terminal emulation software, such as HyperTerminal, installed.
- 6 Connect the IPSat GW1000 to an Ethernet interface by doing one of the following:
- Connect the CAT 5 **straight-through cable** from the IPSat GW1000 Ethernet 10/100 BaseT port to a 10/100 port on a switch.
- Connect the CAT 5 crossover cable to a 10/100 port on a server, PC, or TCP Optimizer.
- 7 Connect an external power supply to the IPSat GW1000, if required.
	- Ensure that the external power supply equipment is turned Off.
	- Connect the external power supply cable, part number 05-0952-001, from the DC Power In connector to the external power supply equipment. Then connect the external power supply equipment to an AC outlet according to that manufacturer's instructions.
- 8 Connect the IPSat GW1000 to an AC power source.
	- Ensure the IPSat GW1000 power switch is in the Off, or 0, position.
	- Select an AC power cord. If an international power cord is selected, attach a connector in accordance with local regulations and laws.
	- Connect the female plug of the AC power cord to the AC power receptacle on the IPSat GW1000 rear panel.
	- Connect the male plug of the AC power cord to an external AC power conditioning surge suppressor.
		- Connect the AC power conditioning surge suppressor to an AC outlet.

Corrupted AC input power can interrupt IPSat GW1000 operations and cause permanent damage to the unit. You should purchase and install a commercially available, external AC power conditioning surge suppressor to protect the IPSat GW1000 against power spikes and line transients.

# **Powering On The IPSat GW1000**

Once the cabling and interconnections for the IPSat GW1000 are completed, you may power-up the unit. The IPSat GW1000 power switch is a rocker switch located on the rear panel.

The power switch is labeled with a — and an 0. The — represents the On position, while the 0 represents the Off position.

To power up the IPSat GW1000, press the power switch to the ON, or — position. The power-on cycle takes approximately three to four minutes to complete, as the unit performs extensive self-diagnostics in this time period.

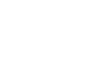

# **Basic Configuration**

Before proceeding with the configuration, obtain the basic installation information at the end of this chapter. Set the console terminal emulation program (HyperTerminal) to the factory default of 19200 bps, 8 bits, no parity, 1 stop bit and no flow control.

Press the Esc key. The following screen should appear:

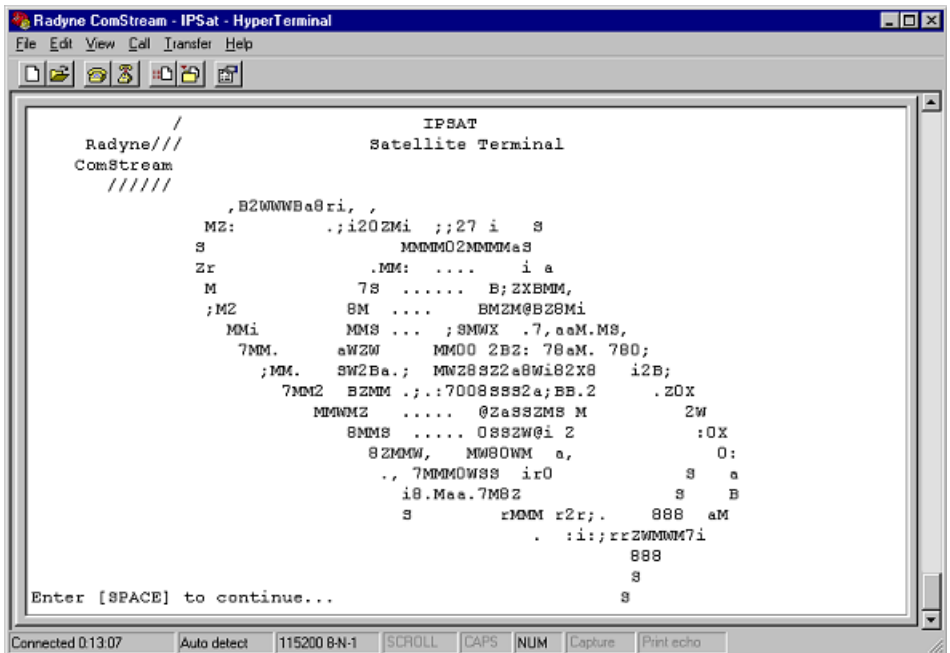

Navigate to the Main Menu by pressing the space bar. The following screen should appear:

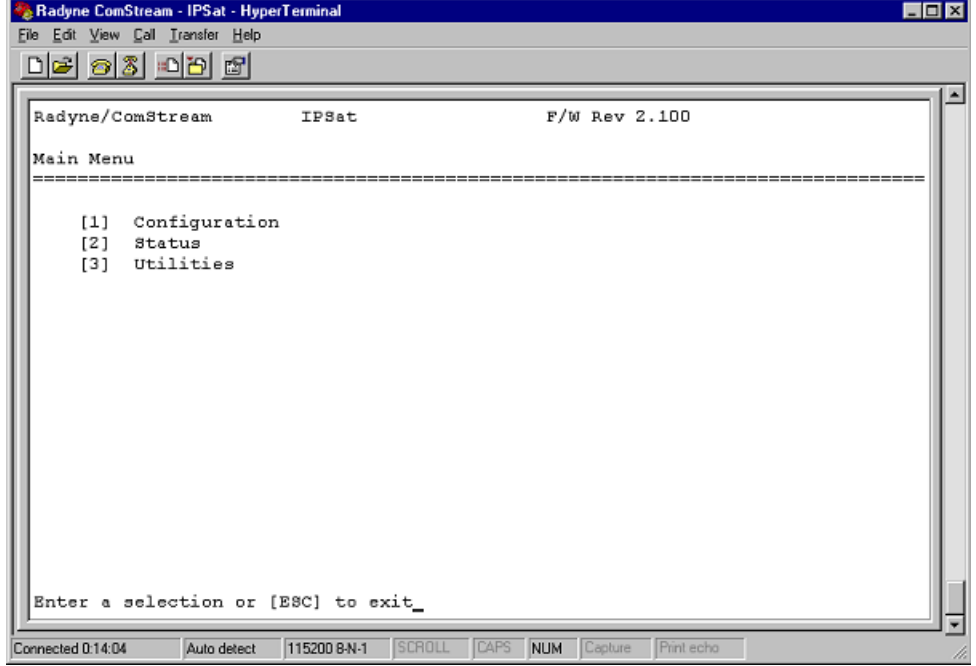

Navigate to the Configuration Menu by pressing 1. The following screen should appear:

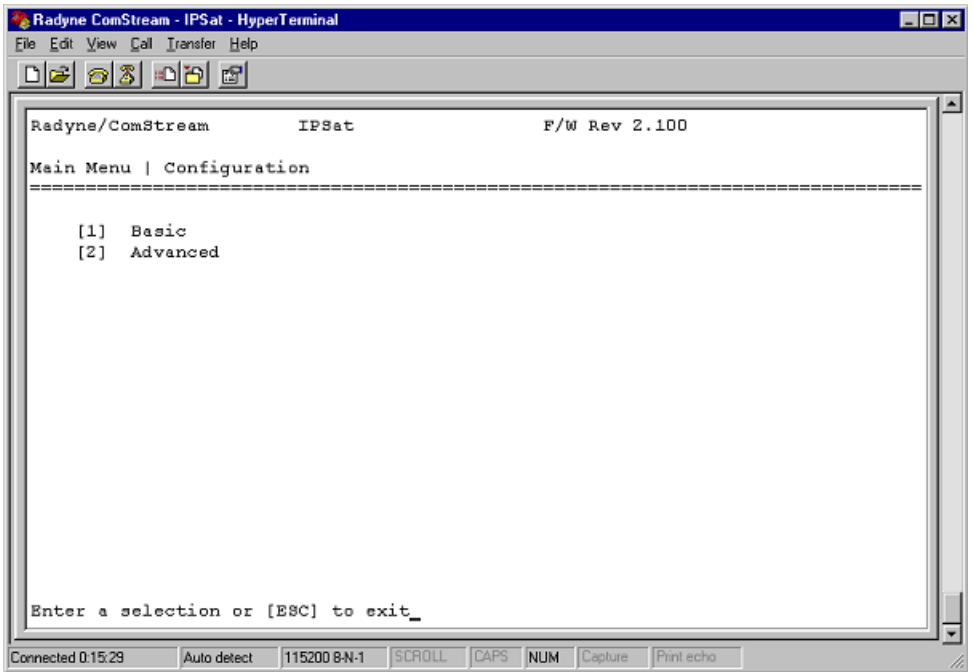

Navigate to the Basic Configuration Menu by pressing 1. The following screen should appear:

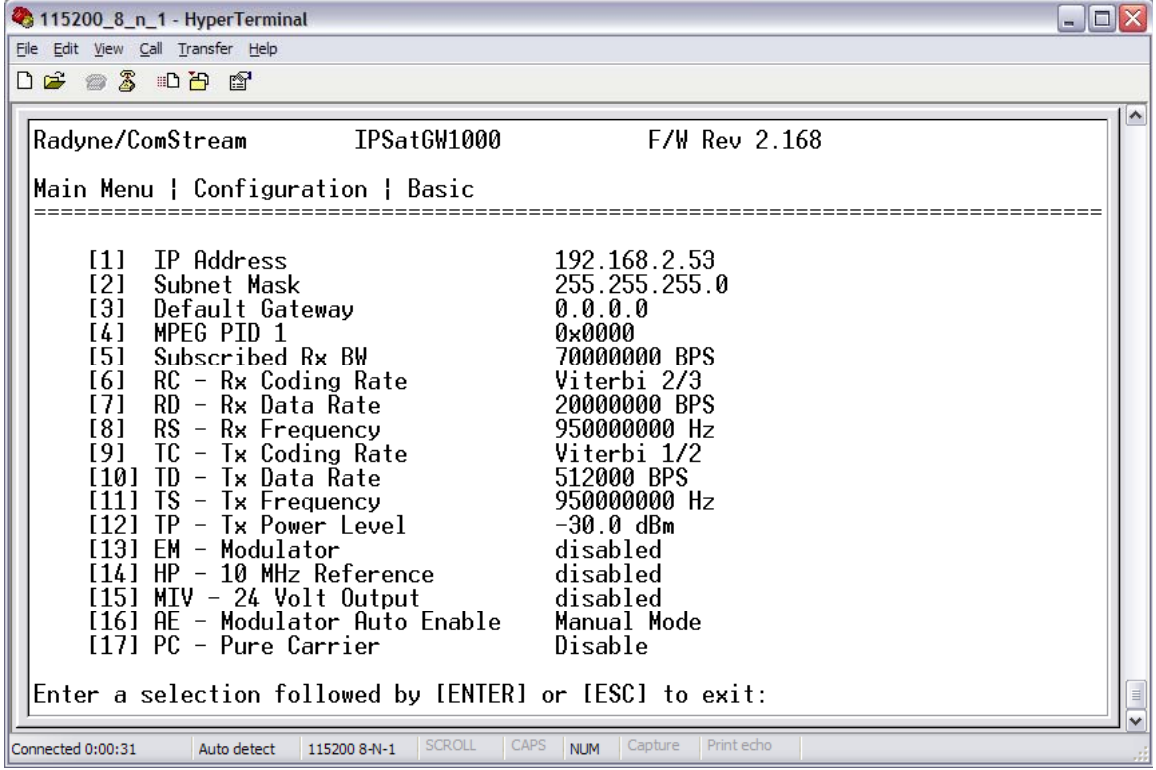

Most of the IPSat GW1000 configuration can be performed with the Basic Configuration Menu. The parameters are defined as follows:

**IP Address**: Used to identify the IPSat GW1000 on the network and is usually defined by your service provider **Subnet Mask**: Used by the IPSat GW1000 in conjunction with its IP address to make forwarding decisions and is usually defined by your service provider.

**Default Gateway**: Used in situations where one or more routers exist on the IPSat GW1000's subnet accessible through the Ethernet interface. When a packet is received from the DVB channel and the IPSat GW1000 determines that the packet contains a destination IP address that is not on its own subnet, the IPSat GW1000 forwards the packet to a gateway. The gateway is chosen by searching the static routes that have been defined; if no static route exists to handle the destination network, the packet is forwarded to the default gateway. Note: The default gateway (and static route) configuration only applies to forwarding decisions made on packets received by the DVB port (demodulator or receive port), not packets received by the Ethernet port. Packet received by the Ethernet port that contains an unknown destination network will be forwarded out the HDLC port (modulator or transmit port).

**MPEG PID 1**: When a PID (Program Identifier) value is entered, the IPSat GW1000 will accept and process all traffic received by the DVB port (demodulator or receive port) that contains the PID value. At least one PID must be entered to receive DVB traffic and is usually defined by your service provider.

**Subscribed Rx BW:** Enter the amount of bandwidth that the IPSat GW1000 is subscribed to receive from the service provider. The IPSat GW1000 uses this parameter to accurately reflect the network activity on the front panel display.

**RC-Rx coding rate**: Sets the type and rate of the FEC (Forward Error Correction) decoding performed by the demodulator. Defined by service provider. Default is Vit 2/3.

**RD-Rx Data Rate**: Sets the data rate in bps (bits per second) that the demodulator receives at and is usually defined by your service provider. The Rx Symbol Rate is automatically determined by the Rx Coding Rate and the Rx Data Rate.

**RS-Rx Frequency**: Sets the L-band frequency in Hz (hertz) that the demodulator receives at and is usually defined by your service provider.

**TC-TX Coding Rate**: Sets the type and rate of the FEC (Forward Error Correction) coding performed by the modulator. Defined by service provider. Default is Vit 1/2. Note: When the service provider is using Radyne ComStream's MRT (Multiple Receiver Terminal), the TX Coding Rate must use the DVB symbol-mapped Viterbi types (DVB 1/2, DVB 3/4, DVB 7/8) or the sequential types.

**TD-TX Data Rate**: Sets the data rate in bps (bits per second) that the modulator transmits at and is usually defined by your service provider. The TX Symbol Rate is automatically determined by the TX Coding Rate and the TX Data Rate.

**TS-TX Frequency**: Sets the L-band frequency in Hz (hertz) that the modulator transmits at and is usually defined by your service provider.

**TP-TX Power Level**: Determines the power level in dBm (decibel-meter) that the modulator transmits at. Default is 0.0dbm.

**EM-Modulator**: Enables or disables the modulator. It performs the same function as pressing TX Enable on the front panel. Default is disabled.

**HP-10 MHz Reference**: Enables or disables 10 MHz BUC (Block UpConverter) reference frequency. Default is disabled.

**MIV-24 Volt Output**: Selects the source for the power to the BUC (Block UpConverter). Choices are disabled, enabled internal and enabled external. Default is disabled. Note: Enabled internal has a maximum of 24vdc at 3 AMPS.

**AE-Modulator Auto Enable**: Used to automatically return the modulator, 10 MHz and 24vdc to previous state upon power-up or reset when set to Auto; otherwise, when set to manual, the modulator must be manually enabled upon power-up or reset. Default is Manual.

**PC-Pure Carrier**: Enables or disables the transmission of an unmodulated carrier (continuous wave) out of the modulator. The pure carrier signal is used for diagnostic and installation procedures. Default is disabled.

Once all of the parameters have been configured, press the Esc key. A reset may be required for some of the settings to take effect. If this is the case, the IPSat GW1000 will reset itself after displaying a user prompt. Refer to the Console chapter for more information about configuration and monitoring tasks and utilities that are available.

# **Rear Panel Connections**

All IPSat GW1000 external connections are located on the rear panel.

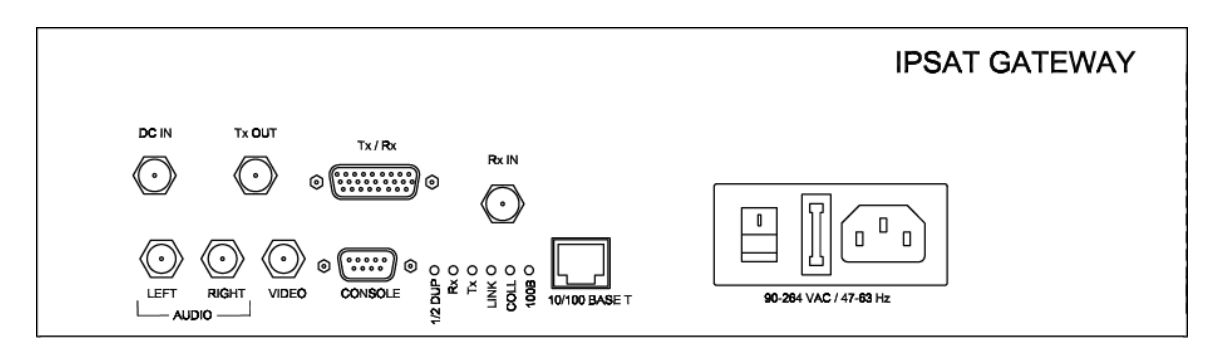

 *IPSat GW1000 Rear Panel* 

# **External Input Power Supply Port**

The DC Power In port supplies up to 48 VDC at 6 amps to the IFL cable for external (UPA).

Connector: Mini-UHF connector

# **Transmit Out Port**

The TX Out port provides the transmit IF output, reference, and DC power to the ODU transmitter. The IPSat GW1000 modulator has electronically adjustable output power. For normal IPSat GW1000 operations, the output power of the L-band modulator is set between –35 and 8 dBm, in 0.1 dB steps. The output frequency is programmable in the range of 950 to 1750 MHz.

The output impedance is 50 ohms, with a return loss of 8 dB or better.

# Connector: Mini-UHF connector

# **Optional Power Detector Port**

The Tx/Rx port uses a Y-cable to interface with optional power detector and/or user data equipment. This port provides DC and receives a 4 to 400 KHz signal for the optional BUC power detector for closed loop power control. Connector: DB26 HD

# **Receive Input Port**

The Rx In port receives the L-Band IF signal for the ODU and provides DC power to the ODU LNB. The power of the input signal must be in the range of –30 to –65 dBm. The IF frequency must be in the range of 950 to 1750 MHz. The input impedance is 75 ohms, with a return loss of 8dB or better.

Connector: F connector

# **Audio Output Ports Left and Right**

The Audio Left and Audio Right Output ports supply the analog audio outputs for audio channels 1 and 2. The peak output level is approximately –3 dBu and the output are matched for 600-ohm impedance.

Connectors: stereo pair on RCA jacks, +18 dBU maximum, 0 dB throughput gain nominal.

# **Video Output Port**

The Video Output port supplies the composite analog (NTSC or PAL) video output signal to the user monitor. The output impedance is 75 ohms. Connector: RCA jack.

### **Console Port**

The Console port provides an RS-232 interface between the IPSat GW1000 and a console.

# Connector: DB 9 connector

# **Ethernet Port 10/100 BaseT Port**

The Ethernet 10/100 BaseT port supports auto-negotiation by default. Optionally, speed and duplex can be manually set.

Connector: 10/100BaseTX per IEEE 802.3u on an RJ-45 connector.

# **Power Supply**

The rear panel AC power supply interface includes an On/Off (I/0) power switch, a cooling fan vent, and an IEC 320 power cord receptacle.

The IPSat GW1000 is powered by an auto-sensing, auto-ranging AC switching power supply. The power supply accepts 85 to 240VAC nominal input voltage levels cycling at 47 to 63 Hz.

**Basic Installation Information Sheet**

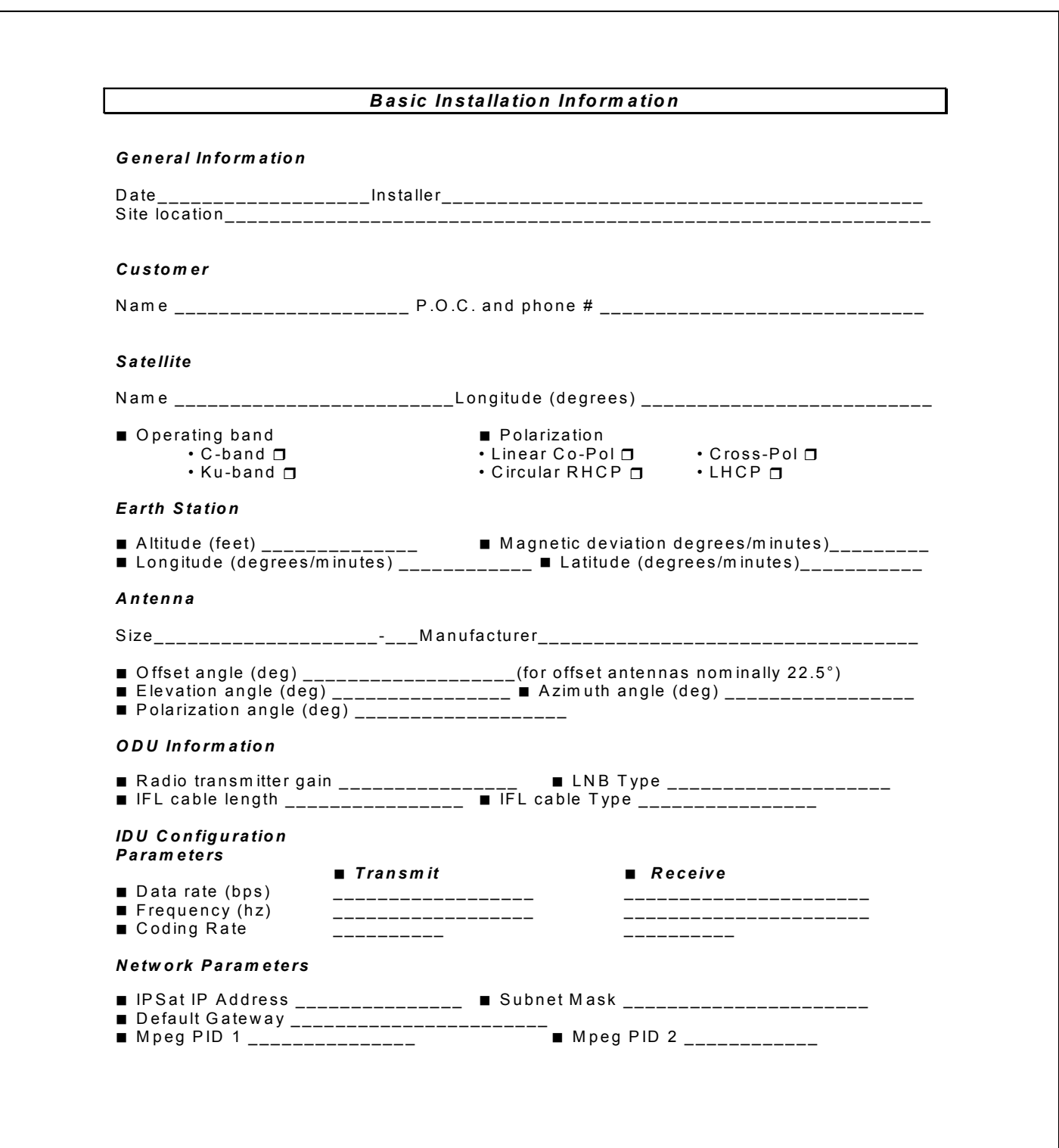

# Front Panel Operation

This section describes the feedback system of the IPSat GW1000 front panel:

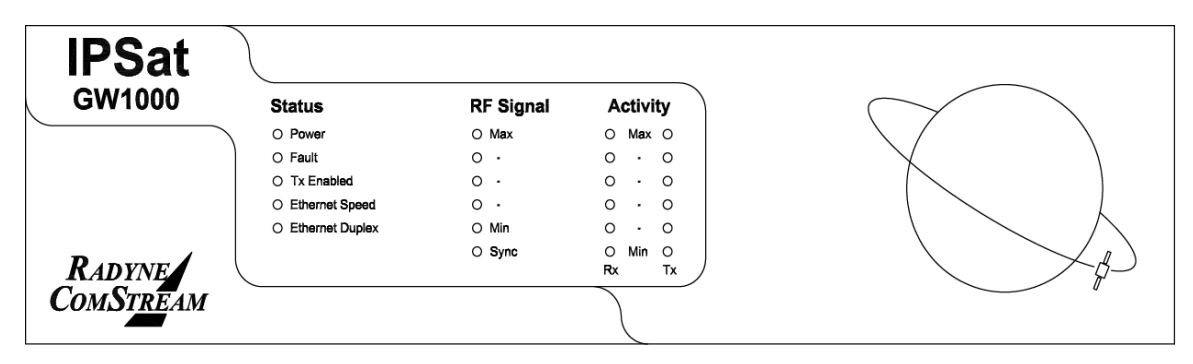

# **Front Panel Components**

The front panel is broken into the following sections: **Status** 

- **Power:** Illuminates green when powered on
- **Fault:** Illuminates red when a fault is active
- **Tx Enabled:** Illuminates green when the modulator is enabled
- **Ethernet Speed:** Illuminates green when speed is 100mbps. Illuminates orange when speed is 10mbps.

• **Ethernet Duplex:** Illuminates green when duplex is full. Illuminates orange when duplex is half. **RF Signal (Eb/No)** 

- **Max:** Illuminates green if Eb/No is 11 or above
- **. :** Illuminates green if Eb/No is 10 or above
- **. :** Illuminates green if Eb/No is 9 or above
- **. :** Illuminates green if Eb/No is 8 or above
- **Min:** Illuminates green if Eb/No is 5 or above
- **Sync:** Illuminates green if demodulator has achieved synchronization

### **Activity (Rx)**

- **Max:** Illuminates yellow if 90% of Rx Subscribed BW is above or is being utilized
- **. :** Illuminates green if 80% of Rx Subscribed BW or above is being utilized
- **. :** Illuminates green if 70% of RX Subscribed BW or above is being utilized
- **. :** Illuminates green if 60% of Rx Subscribed BW or above is being utilized
- **. :** Illuminates green if 50% of Rx Subscribed BW or above is being utilized
- Min: Illuminates green if 1% of RX Subscribed BW or above is being utilized

### **Activity (Tx)**

- Max: Illuminates yellow if 90% of Tx Data Rate or above is being utilized
- **. :** Illuminates green if 80% of Tx Data Rate or above is being utilized
- **. :** Illuminates green if 70% of Tx Data Rate or above is being utilized
- **. :** Illuminates green if 60% of Tx Data Rate or above is being utilized
- **. :** Illuminates green if 50% of Tx Data Rate or above is being utilized
- **Min:** Illuminates green if 1% of Tx Data Rate or above is being utilized

# **IPSat GW1000 Console Design**

# **IPSat GW1000 Menu Tree**

The IPSat GW1000 console provides a menu-driven interface in a tree structure as detailed below. Notice that there are three main categories of functions: Configuration, Status, and Utilities. A description of each function can be found in the chart 5.1.

- 1. Main Menu
	- 1.1 Configuration
		- 1.1.1 Basic
		- 1.1.2 Advanced
			- 1.1.2.1 Network
				- 1.1.2.1.1 Ethernet
				- 1.1.2.1.2 IP
					- 1.1.2.1.2.1. Static Routes
					- 1.1.2.1.2.2. Multicast Control
			- 1.1.2.1.3 ARP
			- 1.1.2.1.4 HDLC
			- 1.1.2.1.5 NMS Control Address
		- 1.1.2.2 MODEM
			- 1.1.2.2.1 Modulator
			- 1.1.2.2.2 Demodulator
		- 1.1.2.3 DVB/MPEG
			- 1.1.2.3.1 PID Table
			- 1.1.2.3.2 MAC Filtering
			- 1.1.2.3.3 Audio/Video
		- 1.1.2.4 Console
		- 1.1.2.5 Security
			- 1.1.2.5.1 Telnet Control
			- 1.1.2.5.2 Telnet/Console Password
			- 1.1.2.5.3 Telnet Timeout
			- 1.1.2.5.4 Local Ping Control
			- 1.1.2.5.5 Console Password Control
		- 1.1.2.6 Faults
			- 1.1.2.6.1 Realtime Fault Mask
			- 1.1.2.6.2 Fault Log Mask

# 1.2 Status

- 1.2.1 Network
	- 1.2.1.1 Ethernet Port Status
	- 1.2.1.2 IP
		- 1.2.1.2.1 Forwarding Table
- 1.2.1.2.2 Routed Packet List
- 1.2.1.3 ARP Table
- 1.2.2 MODEM
- 1.2.3 DVB/MPEG
- 1.2.4 Packet Statistics
- 1.2.5 Firmware Versions
- 1.2.6 Faults
	- 1.2.6.1 Current Faults
	- 1.2.6.2 Fault Log
- 1.3 Utilities
	- 1.3.1 Ping
	- 1.3.2 Loopback
		- 1.3.2.1 Test
		- 1.3.2.2 Test Statistics
	- 1.3.3 Initialize Configuration
	- 1.3.4 Firmware Upgrade
	- 1.3.5 Debug Commands
		- 1.3.5.1 Forward Channel Processor Commands
		- 1.3.5.2 Packet Capture Commands
			- 1.3.5.2.1 Packet Capture Control
			- 1.3.5.2.2 View Packet Capture
			- 1.3.5.2.3 Erase Packet Capture
			- 1.3.5.2.4 Load Saved Packet Capture
	- 1.3.6 Reset

# **IPSat GW1000 Console Parameters**

The following chart provides a description of all of the parameters that can be configured and monitored on the IPSat GW1000.

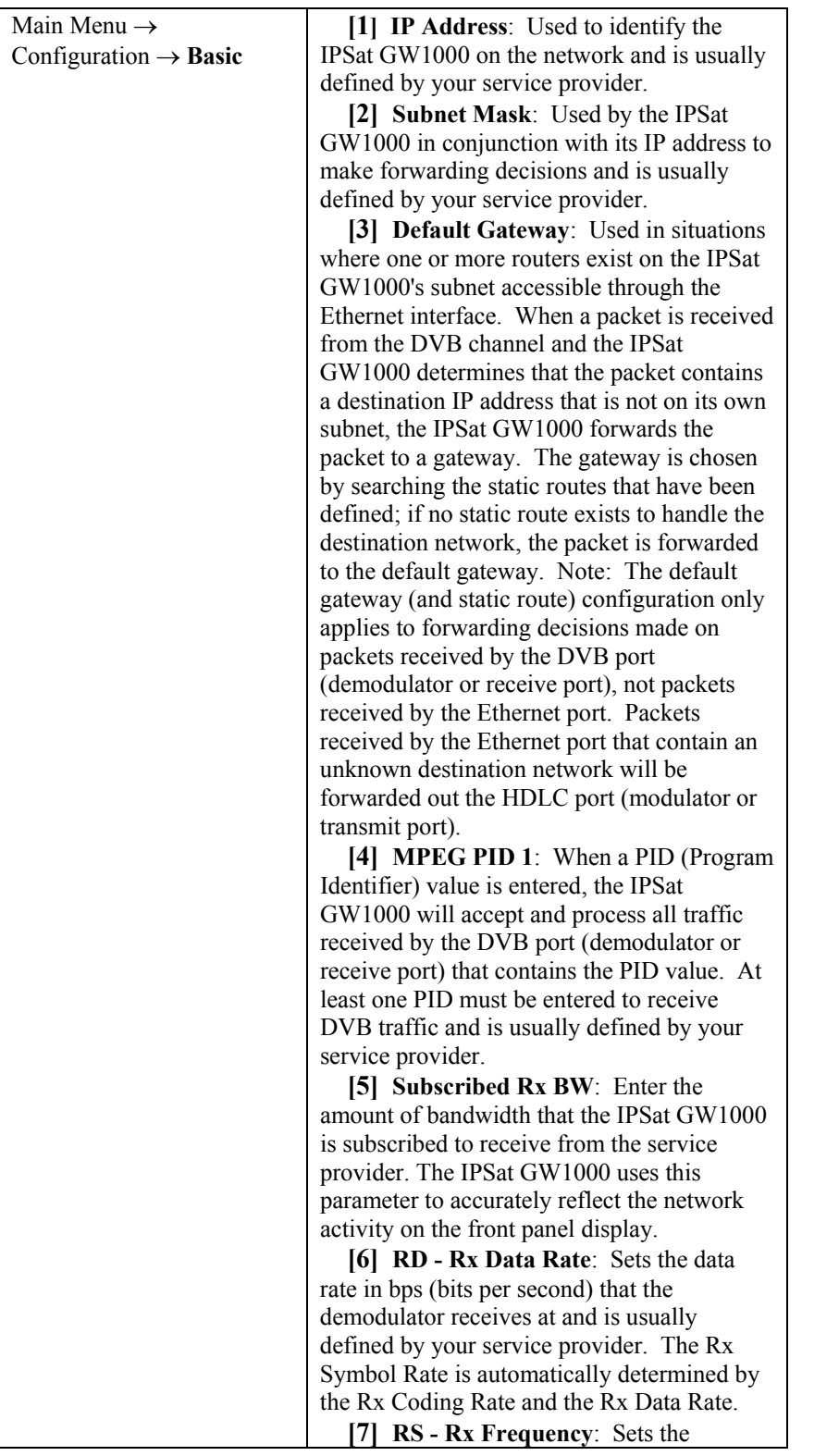

frequency in Hz (hertz) that the demodulator receives at and is usually defined by your service provider.

 **[8] TC - TX Coding Rate:** Sets the coding rate that the modulator will use and is usually defined by your service provider.

 **[9] TD - TX Data Rate**: Sets the data rate in bps (bits per second) that the modulator transmits at and is defined by your service provider. The TX Symbol Rate is automatically determined by the TX Coding Rate and the TX Data Rate.

 **[10] TS - TX Frequency:** Sets the frequency in Hz (hertz) that the modulator transmits at and is usually defined by your service provider.

 **[11] TP - TX Power Level:** Determines the power level in dBm (decibel-meter) that the modulator transmits at.

 **[12] EM - Modulator:** Enables or disables the modulator. It performs the same function as pressing TX Enable on the front panel.

 **[13] HP - 10 MHz Reference**: Enables or disables the 10 MHZ reference from the IPSat GW1000 to the BUC (Block Up Converter)

 **[14] MIV - 24 Volt Output**: Enables or disables the 24v output from the IPSat GW1000 power supply to power a BUC (Block UpConverter). The output supplies a maximum of 3 Amps.

 **[15] AE - Modulator Auto Enable:** Used to automatically enable the modulator upon power-up or reset when set to Auto; otherwise, when set to manual, the modulator must be manually enabled upon power-up or reset.

 **[16] PC - Pure Carrier:** Enables or disables the transmission of an unmodulated carrier (continuous wave) out of the modulator. The pure carrier signal is used for diagnostic and installation procedures.

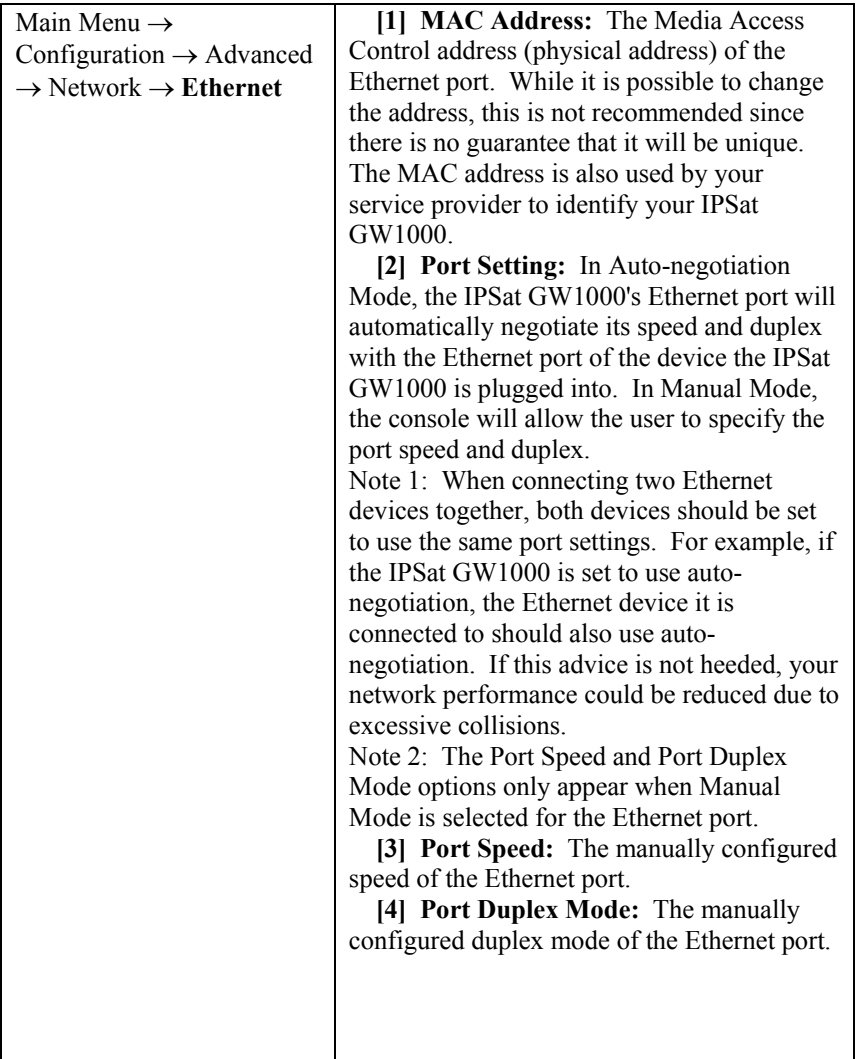

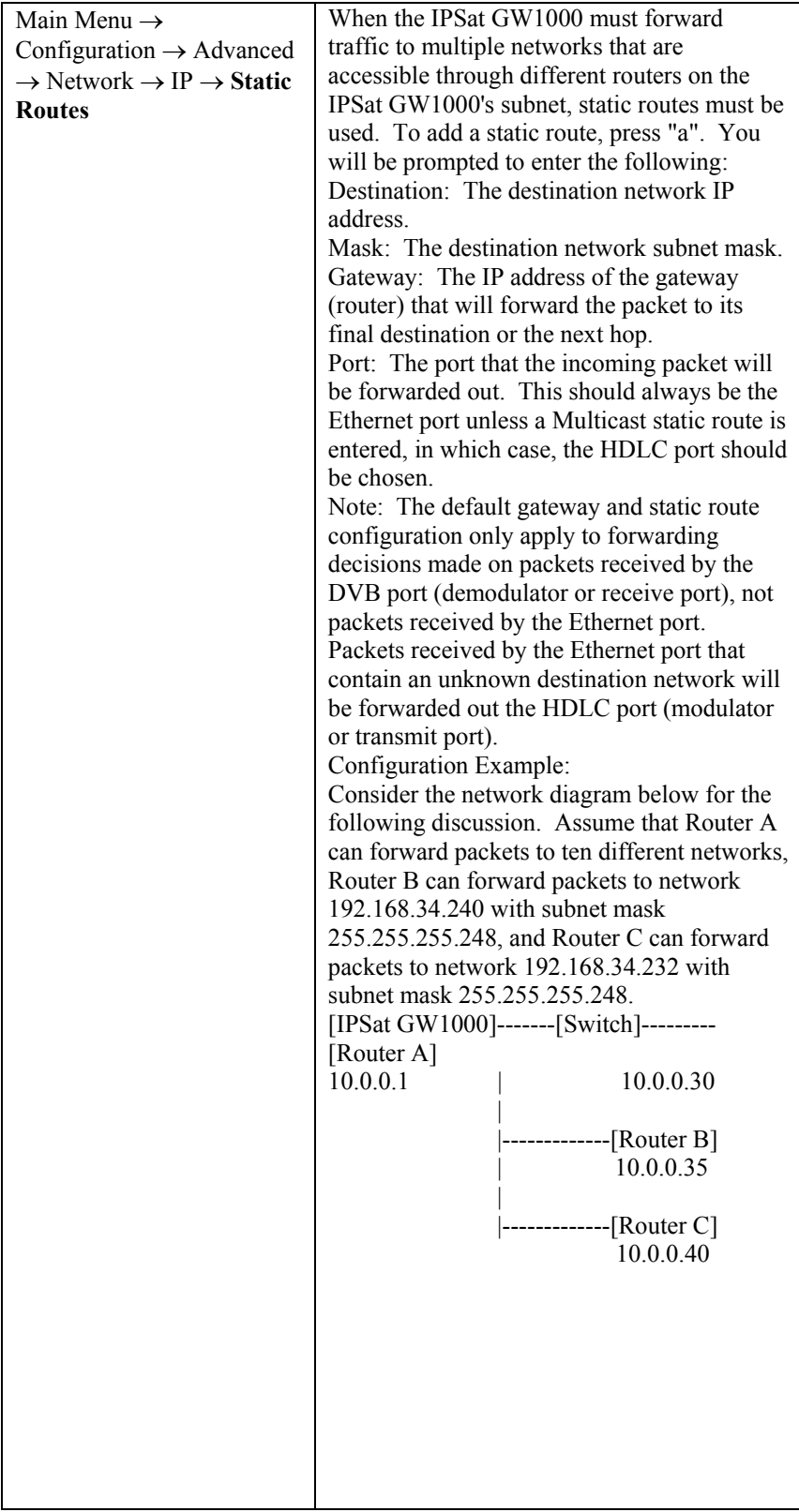

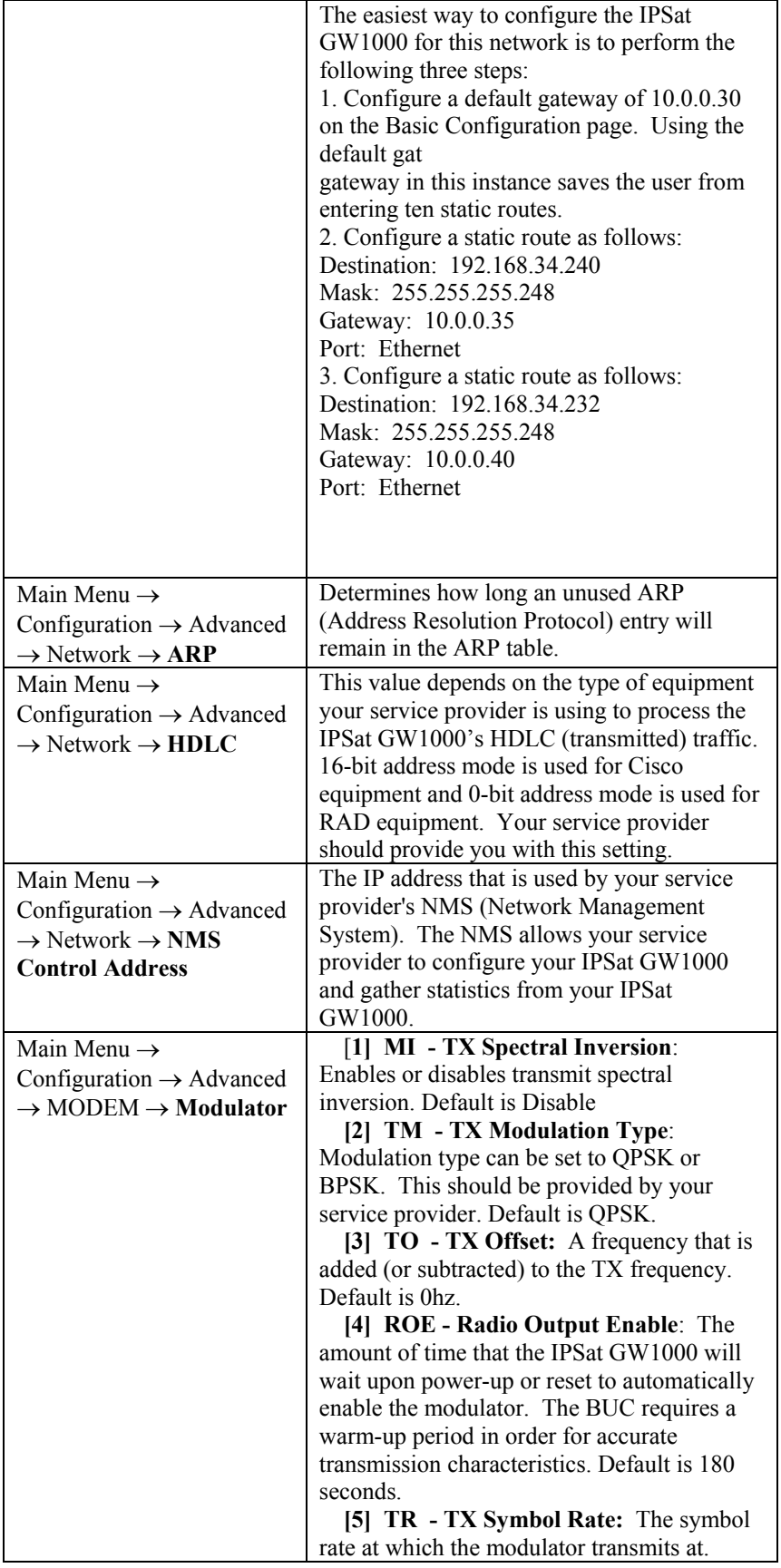

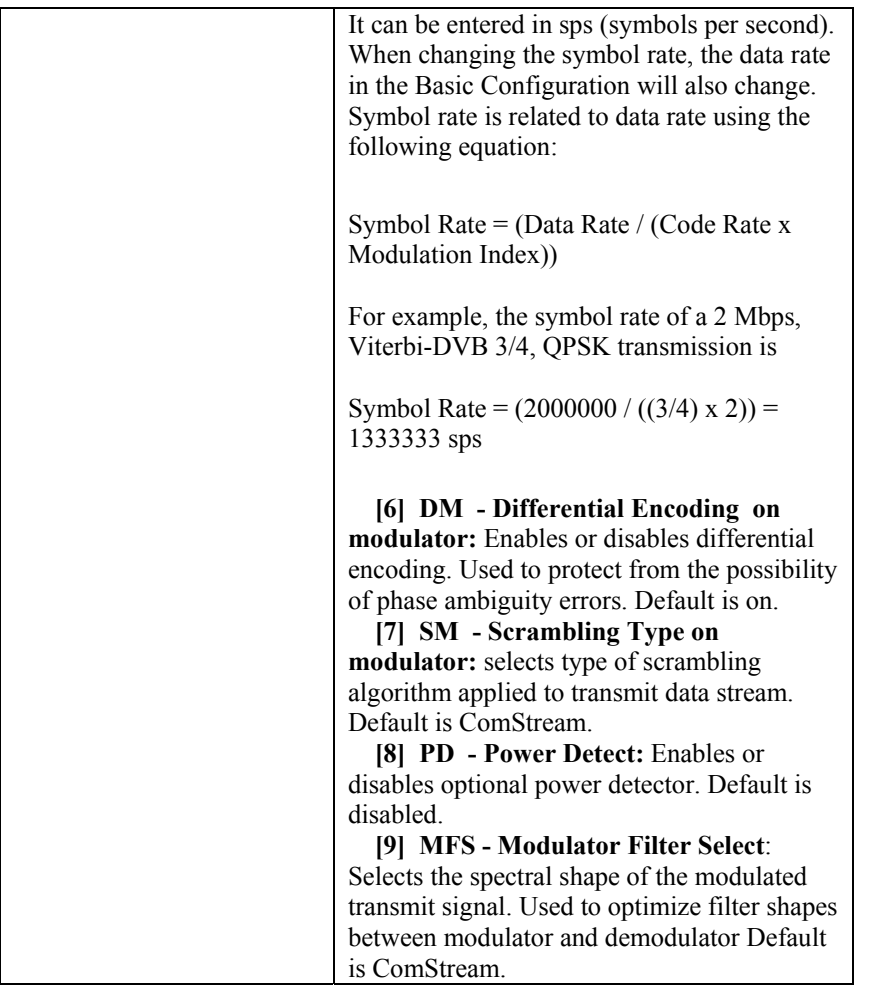

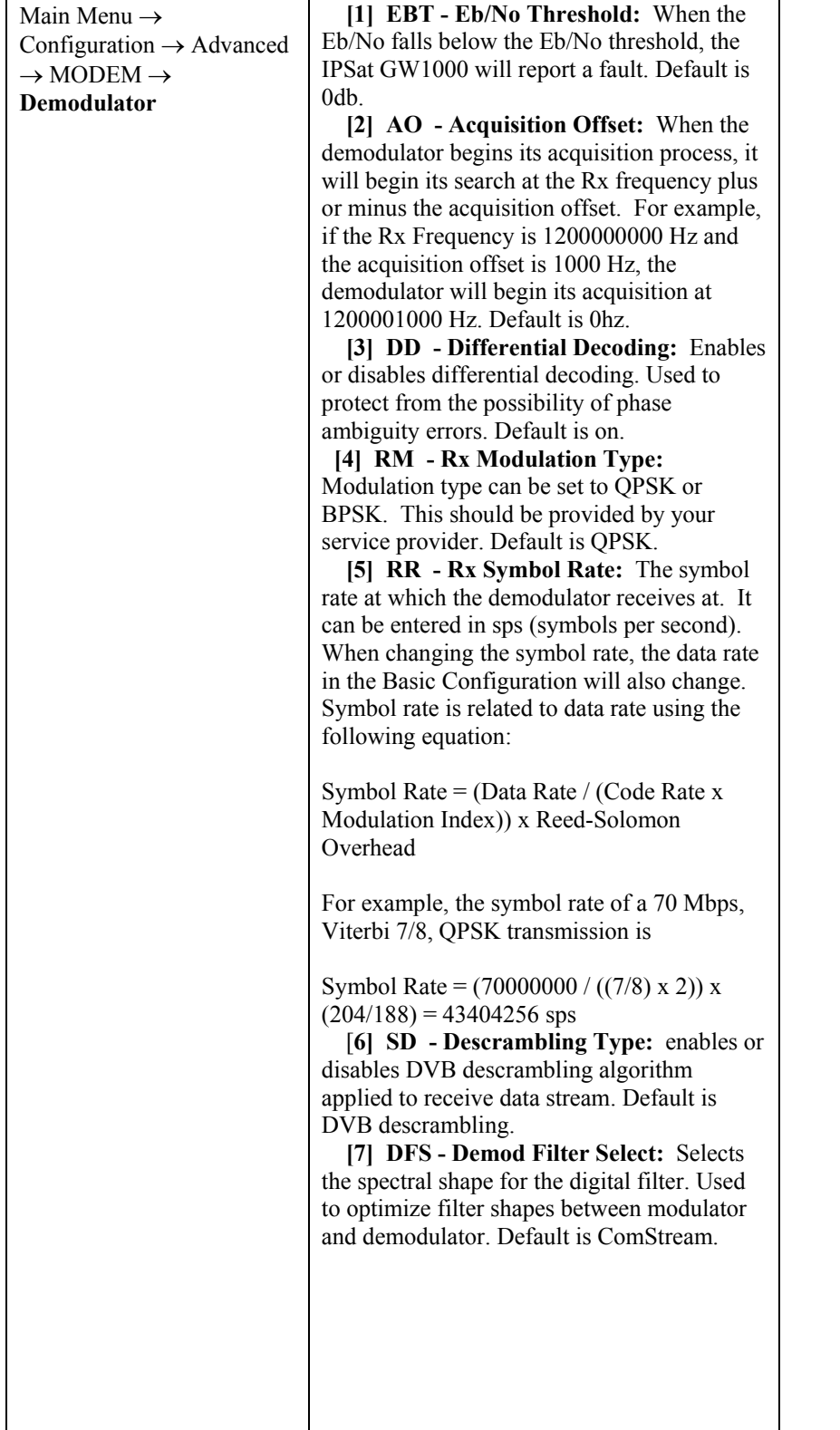

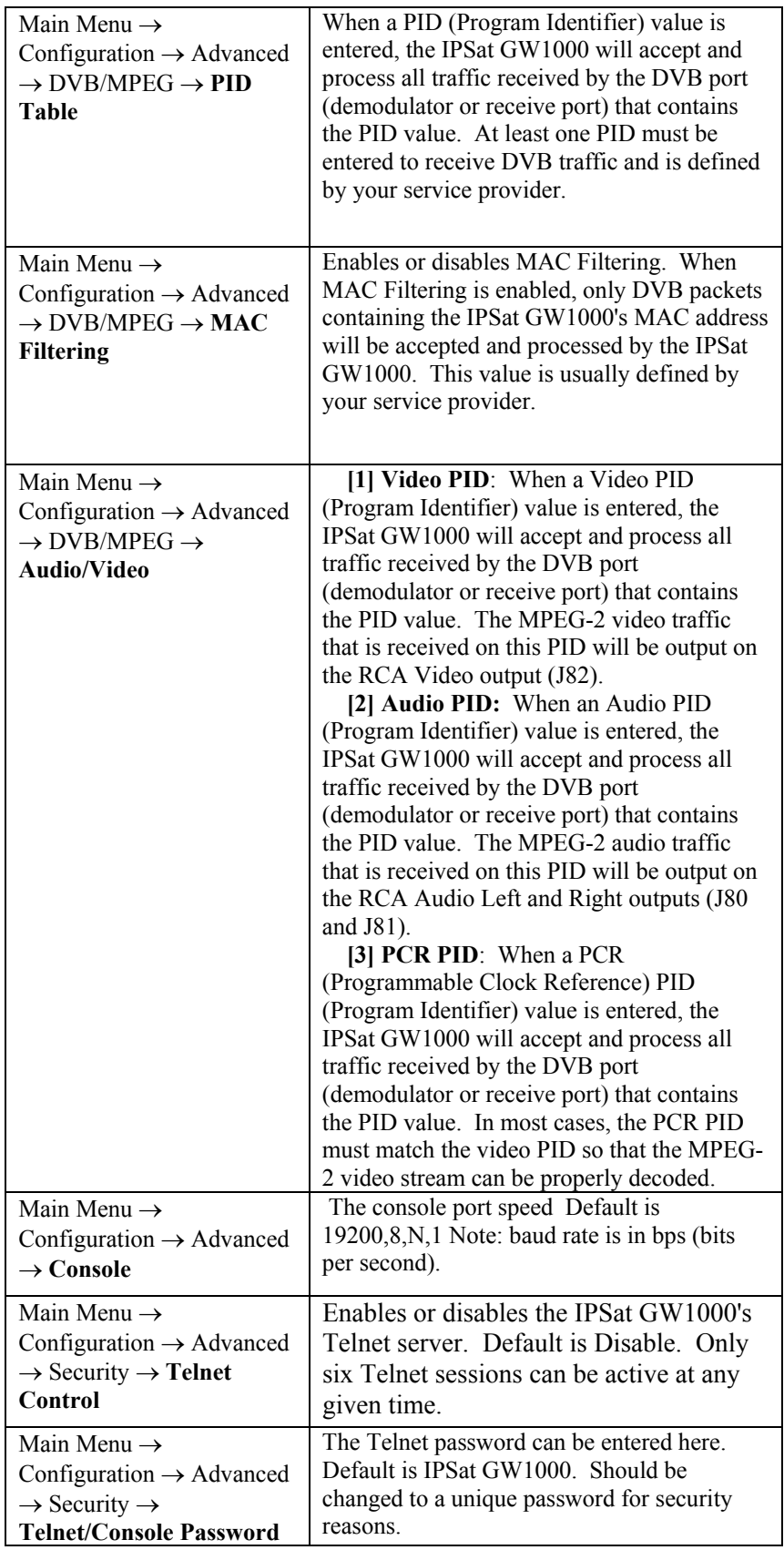

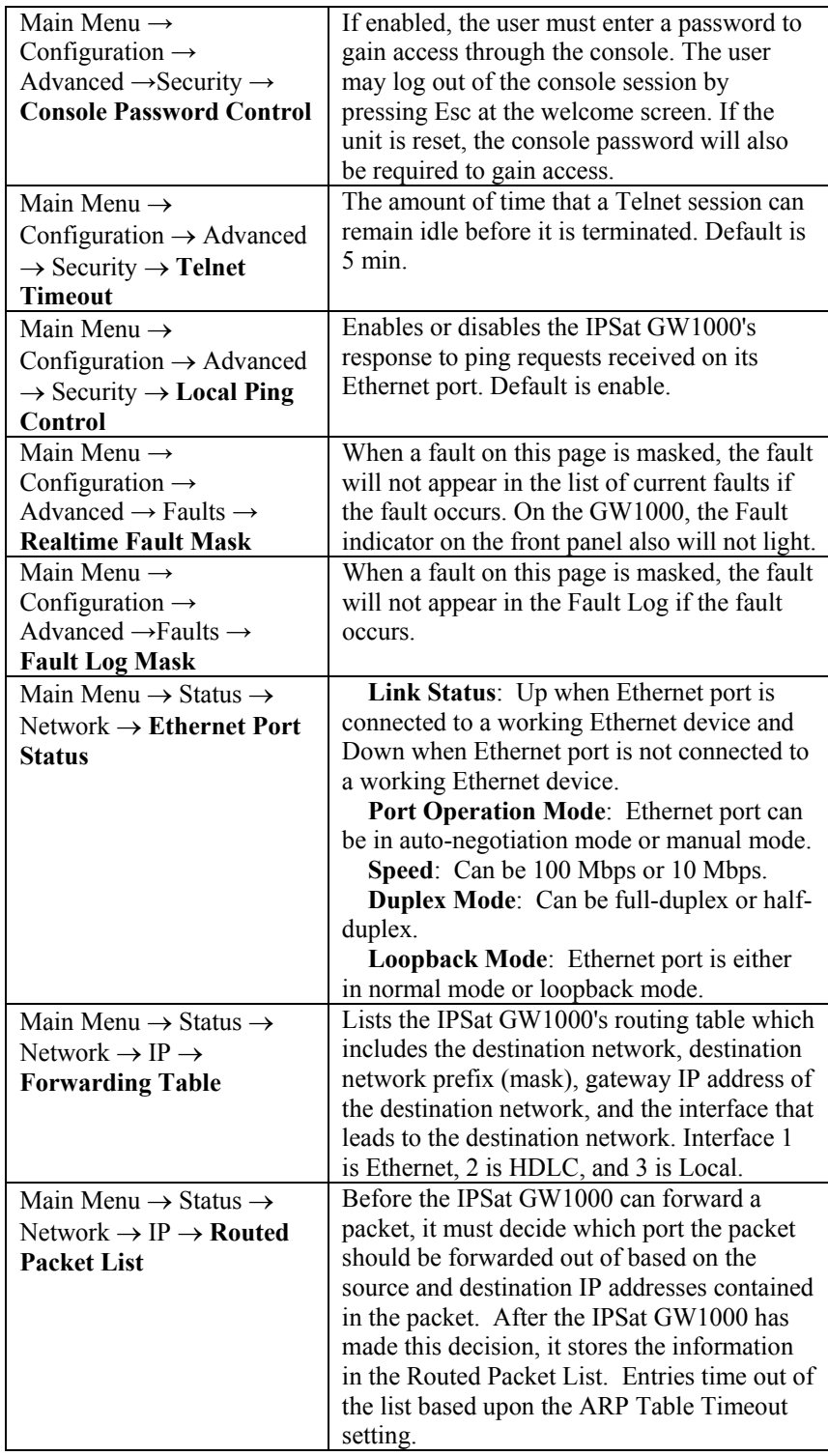

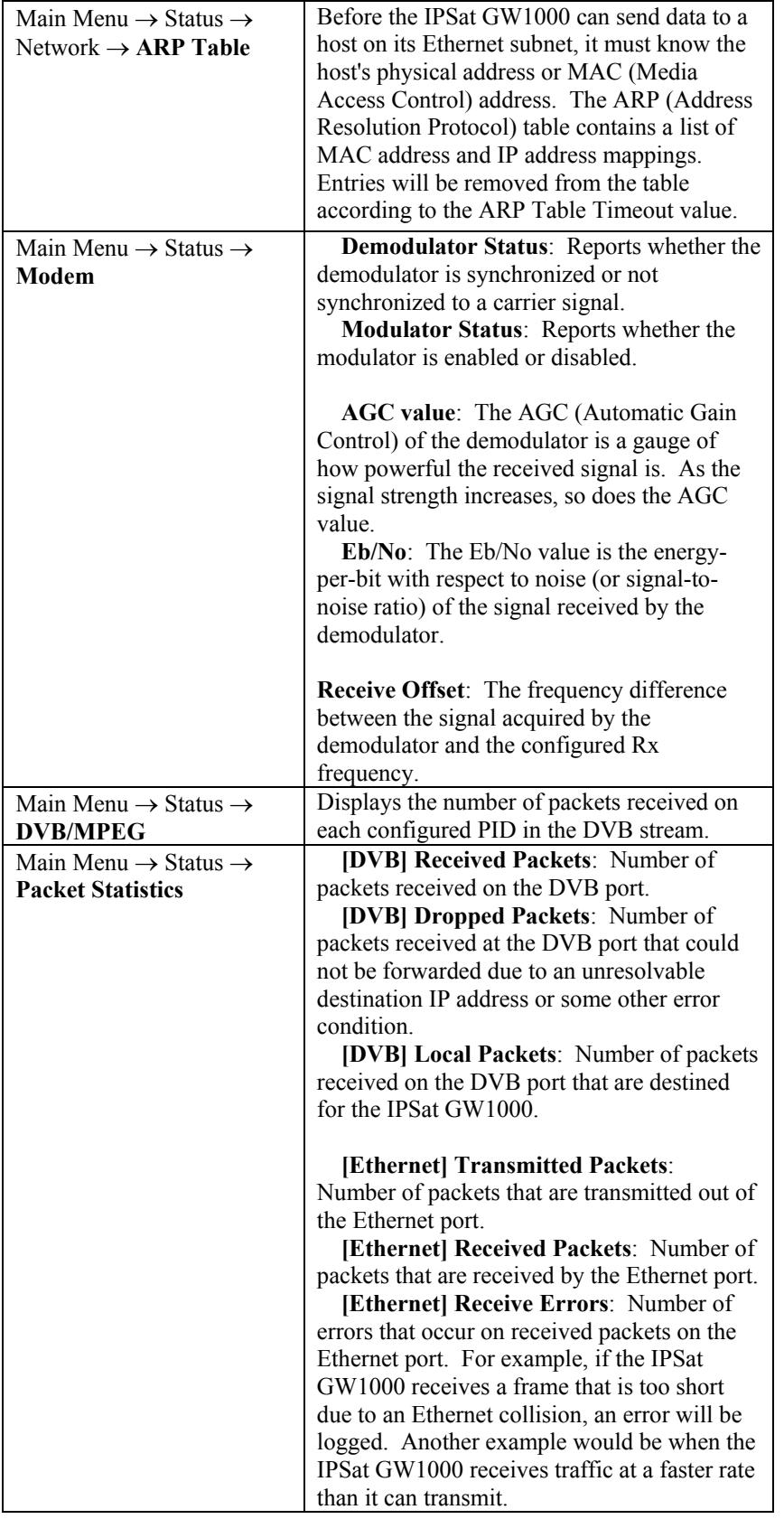

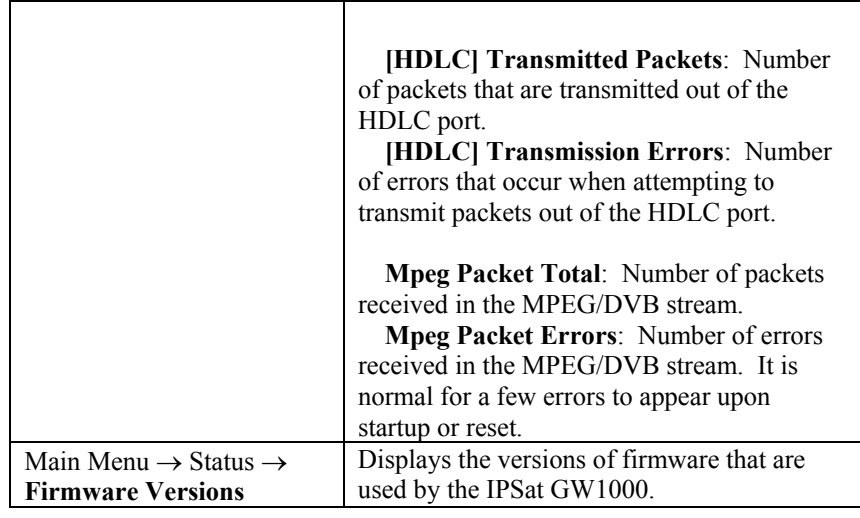

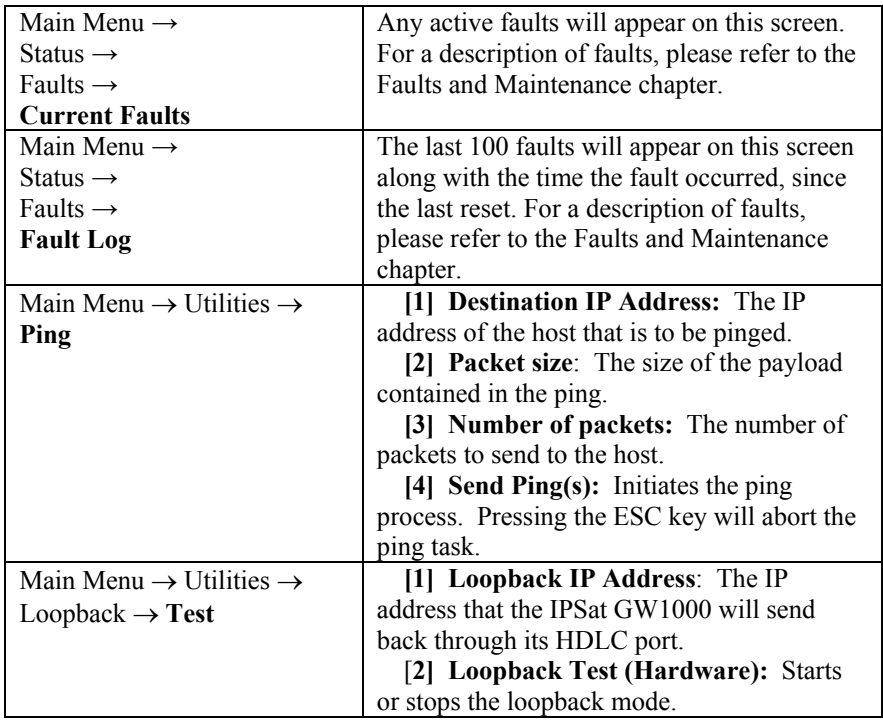

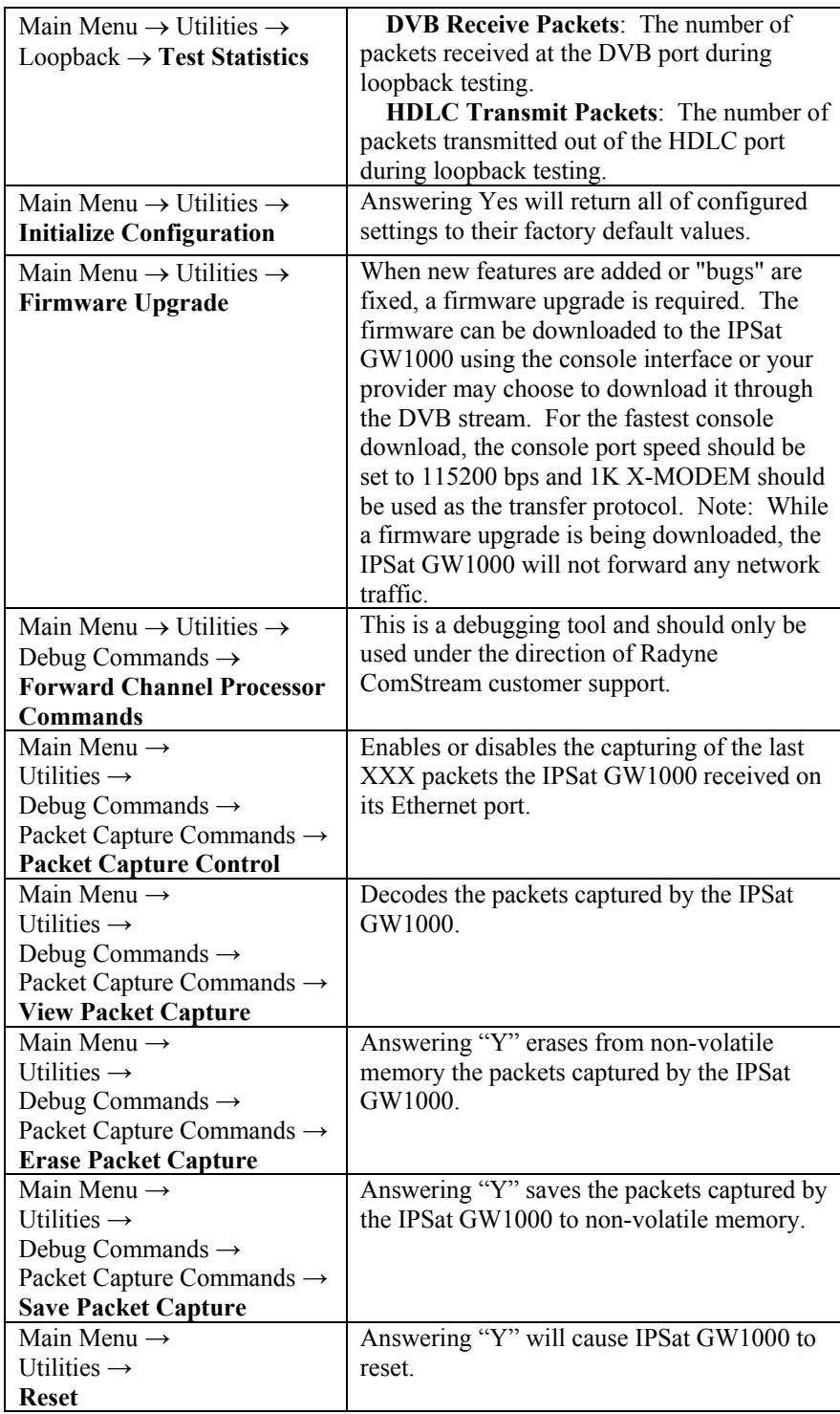

# **Faults and Maintenance**

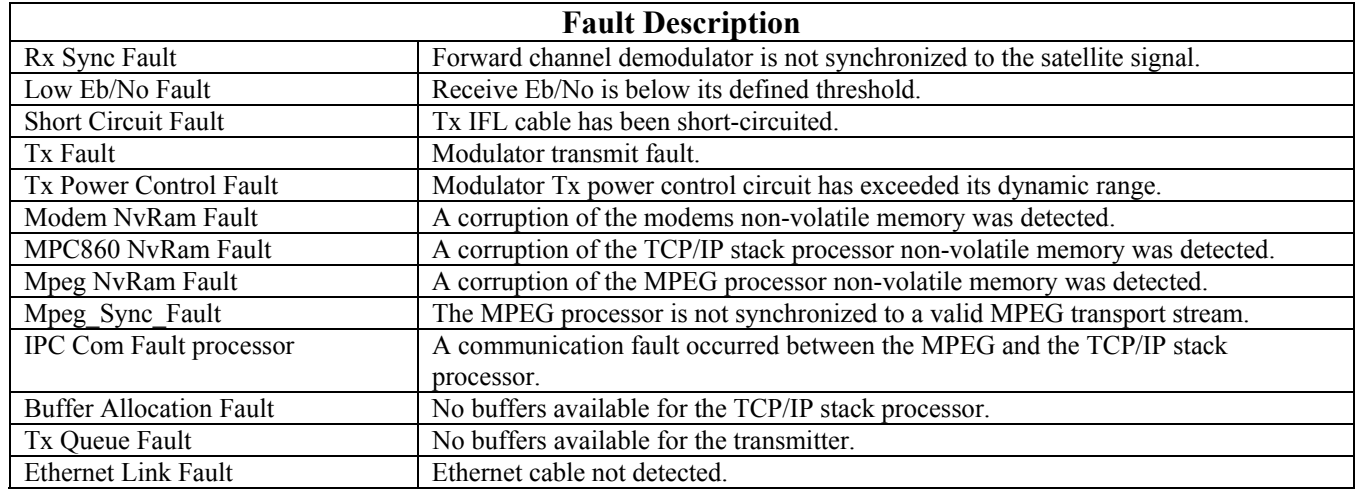

# **Troubleshooting Tips**

The troubleshooting tips in the following table were designed to help you diagnose and correct minor operational problems in the unlikely event that you experience difficulties with your IPSat GW1000 Remote Terminal.

For the problems listed, solutions are provided to help you troubleshoot IPSat GW1000 difficulties. If you try all the suggested solutions and the unit still fails, call Radyne ComStream Customer Service.

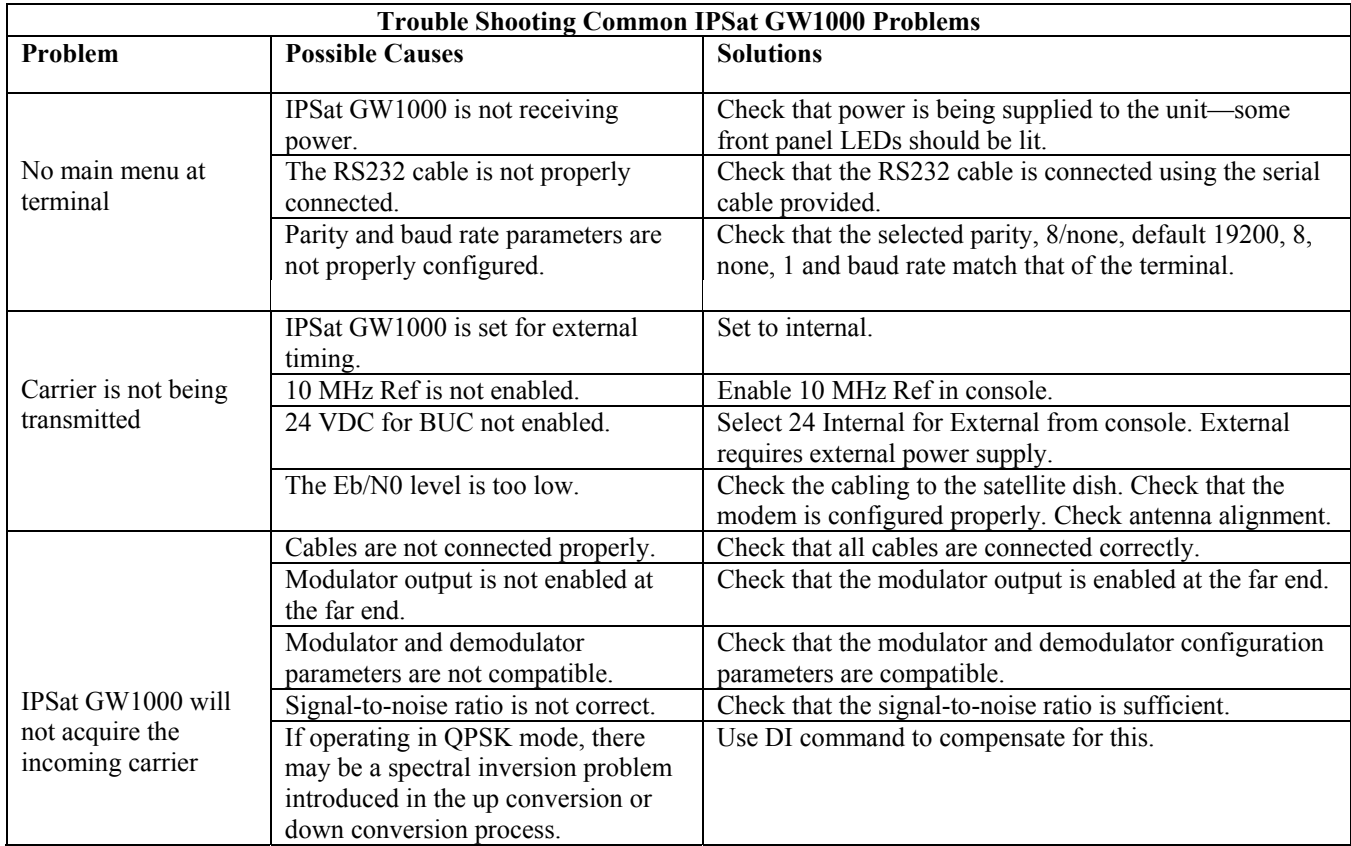

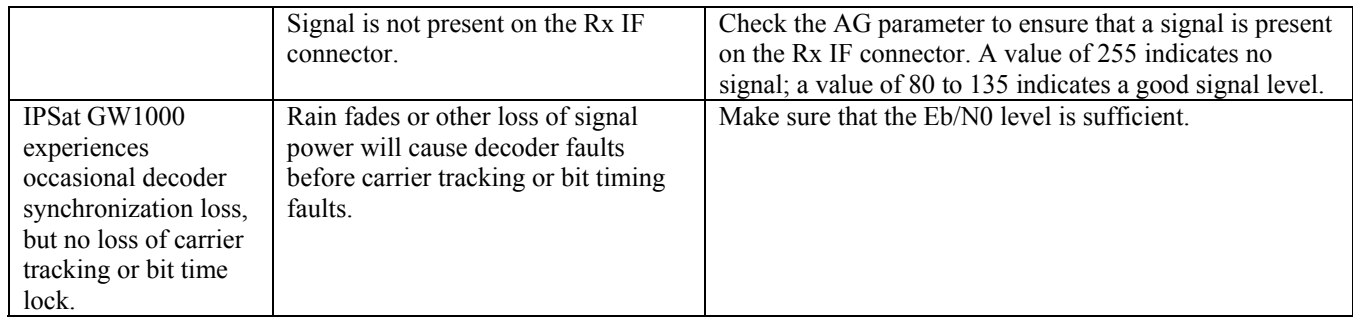

The IPSat GW1000 requires no periodic or preventive maintenance and is designed to deliver years of maintenancefree service. The only task you need to perform is keeping the air intake grill free of debris, blockage, or excessive dust to ensure that the IPSat GW1000 receives adequate airflow.

If you do clean the IPSat GW1000, first remove power from the unit. Then clean the cabinet, panel, and controls with a soft cloth *lightly* moistened with water.

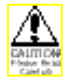

Do not use any type of abrasive pads, scouring powders, liquid cleaners, aerosol cleaners, or solvents such as alcohol or benzene.

# Appendix A **Technical Specifications**

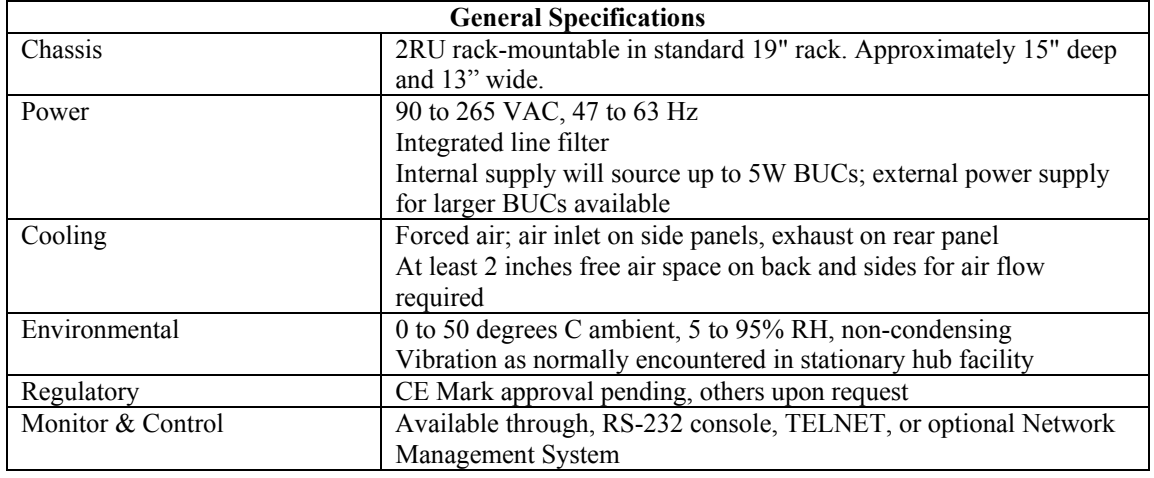

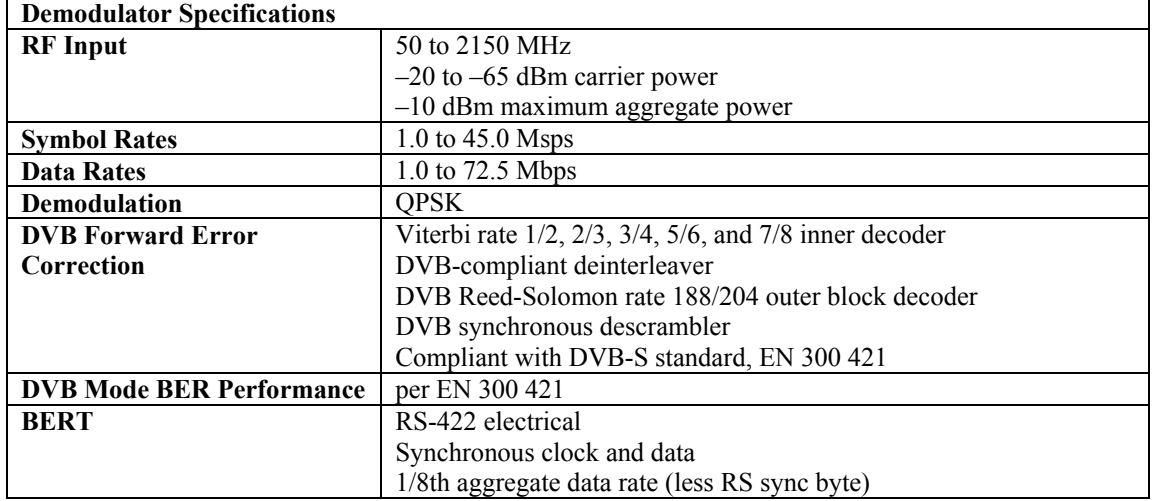

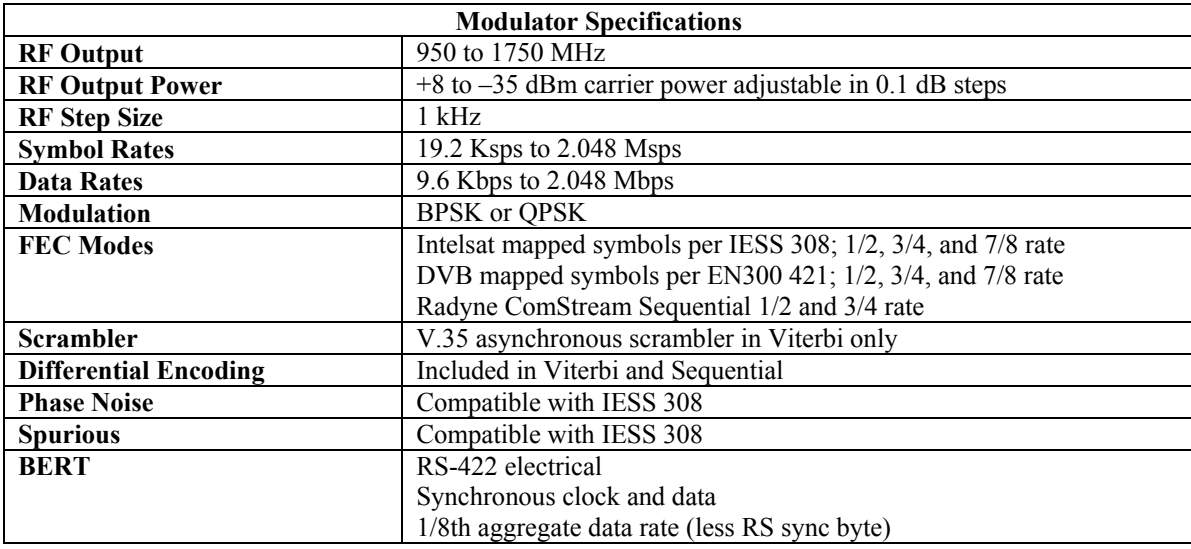

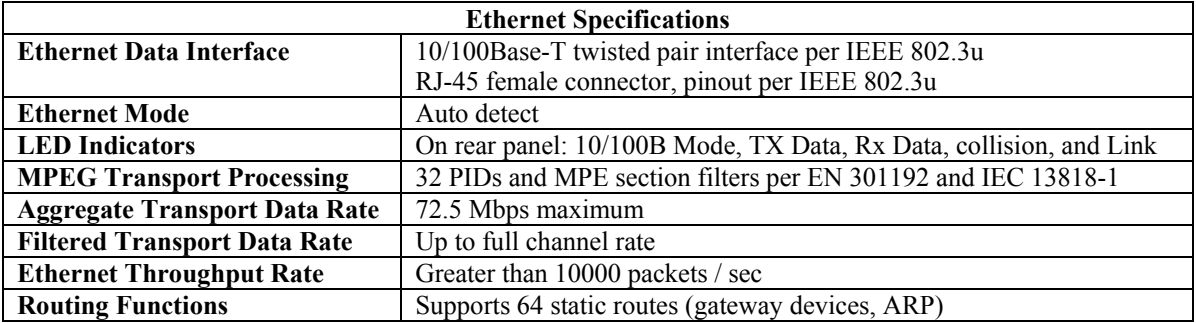

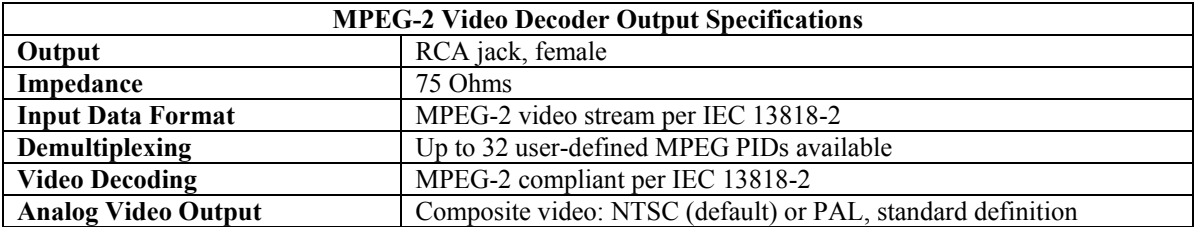

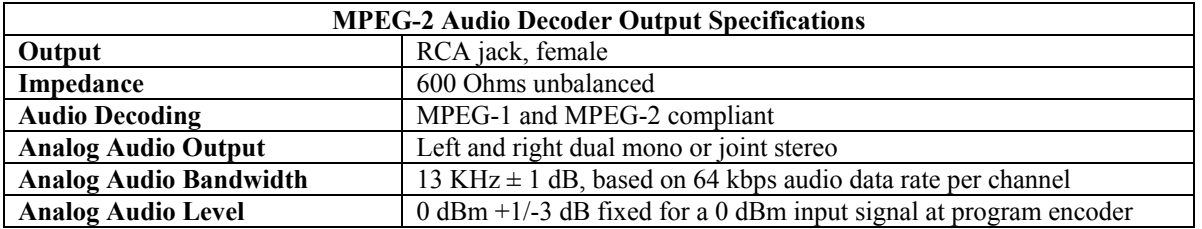

# Appendix B

# **Cable Specifications**

This appendix provides installation procedures and defines the required performance parameters for the following cables and connectors:

- IFL TX and Rx cables
- Y-cable
- Optional Power Detector Cable
- IFL F- and N- connectors

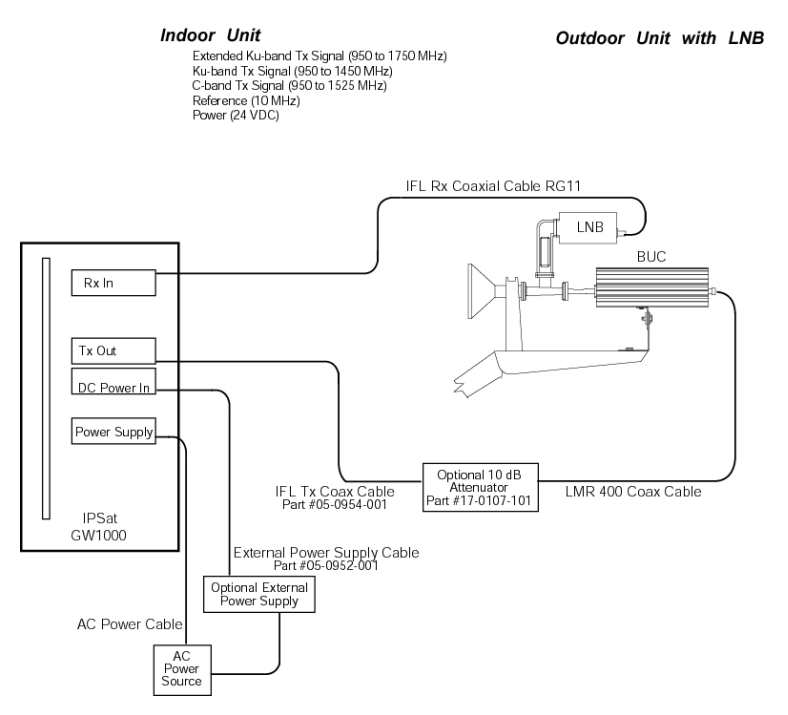

# *IPSat GW1000 Cabling*

# **IFL Cables**

IFL cables must conform to the specifications provided in this manual to ensure that ComStream equipment operates properly.

Quad-shielded coax must be used for IFL cables. Without quad shielding, the system may be subject to outside RF interference, which can degrade performance.

IFL cables must be properly installed for the system to operate at the specified performance levels. Radyne

ComStream **strongly recommends** purchasing the following IPSat GW1000 IFL cables from the following vendors:

- LMR-400 quad-shielded coaxial cable, Times Microwave Communications, 800-867-2629
- RG-11 quad-shielded coaxial cable, type 2282, Times Fiber Communications, 800-677-2288

It is assumed that the TX and Rx IFL cables are the same length. A record of the length of these cables should be kept for reference. Radyne ComStream can provide complete IFL Kits including all required connectors and cables pre-wired...

# **IFL F- and N Connectors**

Radyne ComStream supplies the necessary F- and N-connectors for use with the IPSat GW1000 IFL coax cables. These connectors are designed for the recommended Times Microwave LMR-400 and Times Fiber RG-11 coaxial cable. If another IFL coaxial cable is used, different F and N-connectors will be required and must be matched to the coaxial cable selected.

# **IFL F-Connector**

The F-connectors supplied with the IPSat GW1000 are designed to be used with the recommended Times Fiber RG-11 coaxial cable. One F-connector must be installed on both the indoor and outdoor ends of the Rx coaxial cable. A crimping tool must be used to securely fasten the F-connector collar. Although this crimping tool is available from different vendors, ComStream recommends the following vendor for additional F-connectors or crimping tools:

- CABLE Prep, 203-526-4337
- Crimp tool part number HCT-211

For up-to-date information on vendors, contact your Radyne ComStream representative.

# **RG-11 Cable Assembly with F-Connector**

To prepare the RG-11 cable and attach an F-connector, follow these steps.

- 1 Expose 5/16 inch (7.9 mm) of the center conductor. Ensure that the center conductor is not scored.
- 2 Remove 1/4 inch (6.4 mm) of jacket. Ensure that the braid is not cut. Fold exposed braid back over the cable jacket.

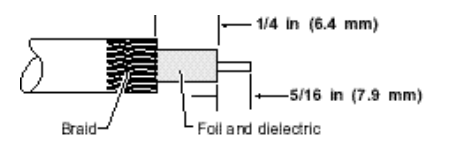

1 Remove first foil. Ensure that the braid is not cut. Fold the second braid back over the cable jacket.

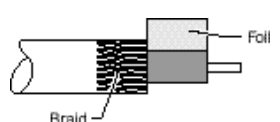

- 1 Guide the center conductor into the connector. Push the connector onto the cable until a reasonable stop is felt.
- 2 Crimp the connector using the recommended crimping tool (.475 inch [12.1 mm] hexagon tool.)

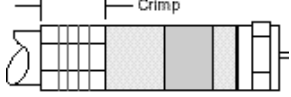

### **IFL N-Connector**

The N-connectors supplied with the IPSat GW1000 are designed for the recommended Times Microwave Quadshielded LMR-400 coaxial cable. One N-connector must be installed at both the indoor and outdoor ends of the TX coaxial cable. By using the quad-shielded LMR-400 cable from Times Microwave, cable runs of up to 100 m (328 ft.) can be used for data rates above 19.2 kbps. For lower data rates, the maximum cable lengths are shown in the following table.

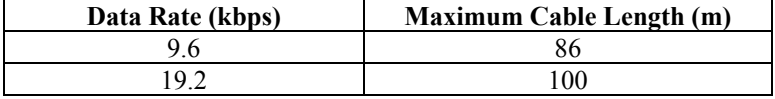

The maximum length assumes a receive  $E_b/N_0$  of 5 dB. With higher  $E_b/N_0$  values, maximum cable runs can be increased to a maximum of 100 m. This cable attenuates the received signals by 6 dB per 30.5 m (100 ft.). For longer cable runs, the receive signal  $E_b/N_0$  must be increased by an amount equal to the increased signal attenuation caused by the additional cable length. For example, increase the far end transmit power by 6 dB for each additional 30.5 m of IFL coax cable length.

# **Cable Loss**

For all data rates, the degradation of system NF due to the IFL coaxial cable is negligible for cable lengths up to 100 m (328 ft.).

# **LMR-400 Cable Assembly with N-Connector**

To prepare the LMR-400 cable and attach an N-connector, follow these steps.

1 Flush cut end of cable using a fine saw blade. Cut cable so that the end remains round and the face of the cable is perpendicular to its length. Slide on shrink boot, clamp nut, washer, and gasket.

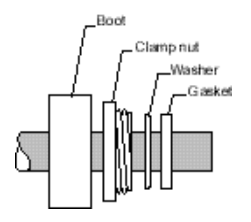

2 Expose the 0.240 inches of the conductor. Cut through the cable jacket, braids, and dielectric core. Do *not* nick the cable conductor.

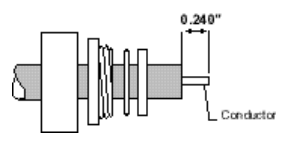

3 Expose 0.500 inches of the outer braid. Do *not* to nick the braids when removing the cable jacket.

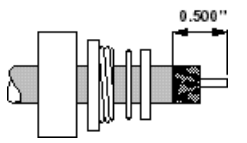

4 Slide on the ferrule. Ensure that all braids come up through the ferrule

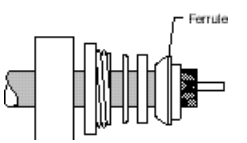

5 Flare out the braids and fold them back onto the ferrule. Trim braids to shoulder. Trim core back to 0.030 inches maximum. Trim the conductor back to 0.230 inches.

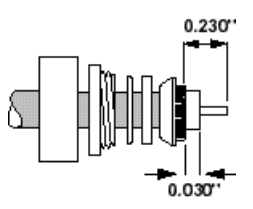

6 Install the contact. Solder on the contact using 60/40 solder. Feed solder through solder hole while heating the contact.

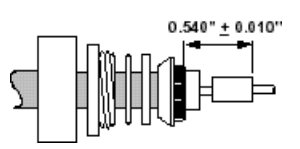

7 Install the connector body onto the cable. Check for proper pin height. Apply Locktite 242 to the clamp nut threads. Thread the clamp nut into the connector body. Torque to 50 in-lbs. Check pin height.

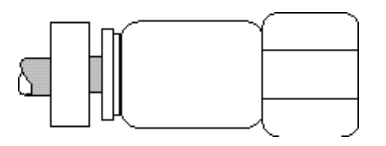

8 Install strain relief boot. Position the boot onto the connector body. Apply hot air until boot is smoothly seated onto both the cable and connector. Use only an adhesive lined shrink boot.

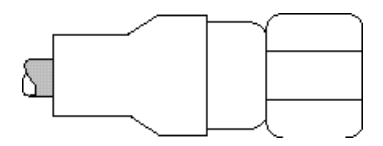

# Appendix C

# **Outdoor Unit Recommendations**

For TX IFL cable lengths less than those listed in the following table, an **in-line attenuator** should be inserted into the cable. ComStream recommends the use of a Radyne ComStream attenuator, part number 17-0107-101. The attenuator ensures a minimum dynamic range of 15 dB in the output power.

The minimum cable length should be used as a guide by the system integrators and installers as an approximation only.

The maximum cable length is 100 meters in all installations.

Radyne ComStream **strongly recommends** the use of Times Microwave LMR-400 TX IFL cable and Times Fiber RG11 quad-shielded Rx cable. For information on ordering LMR-400 or RG-11 cable, refer to the appendix on cable specifications.

The following table provides the recommended Outdoor Unit:

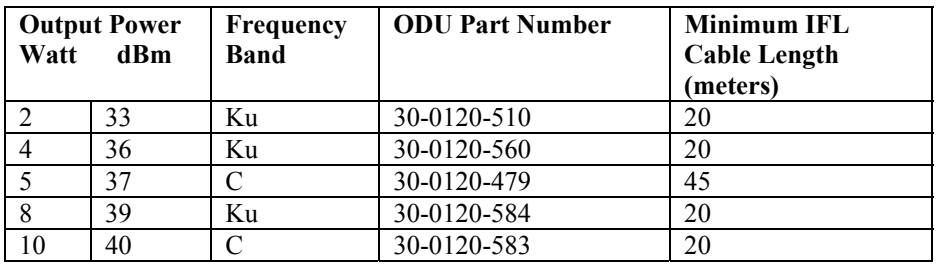

For additional information and updates regarding outdoor units, contact your Radyne ComStream sales representative.

# Glossary Glossary

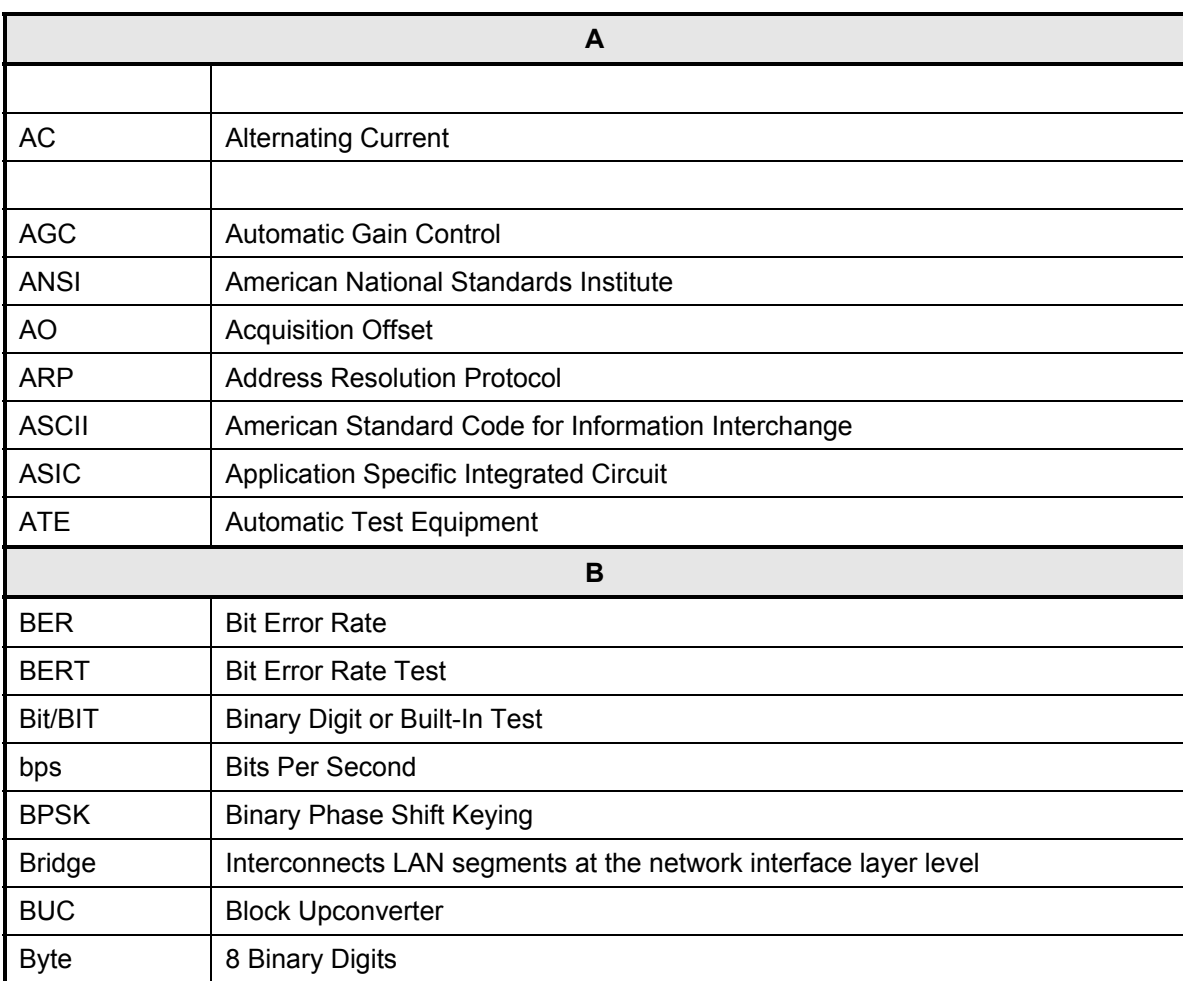

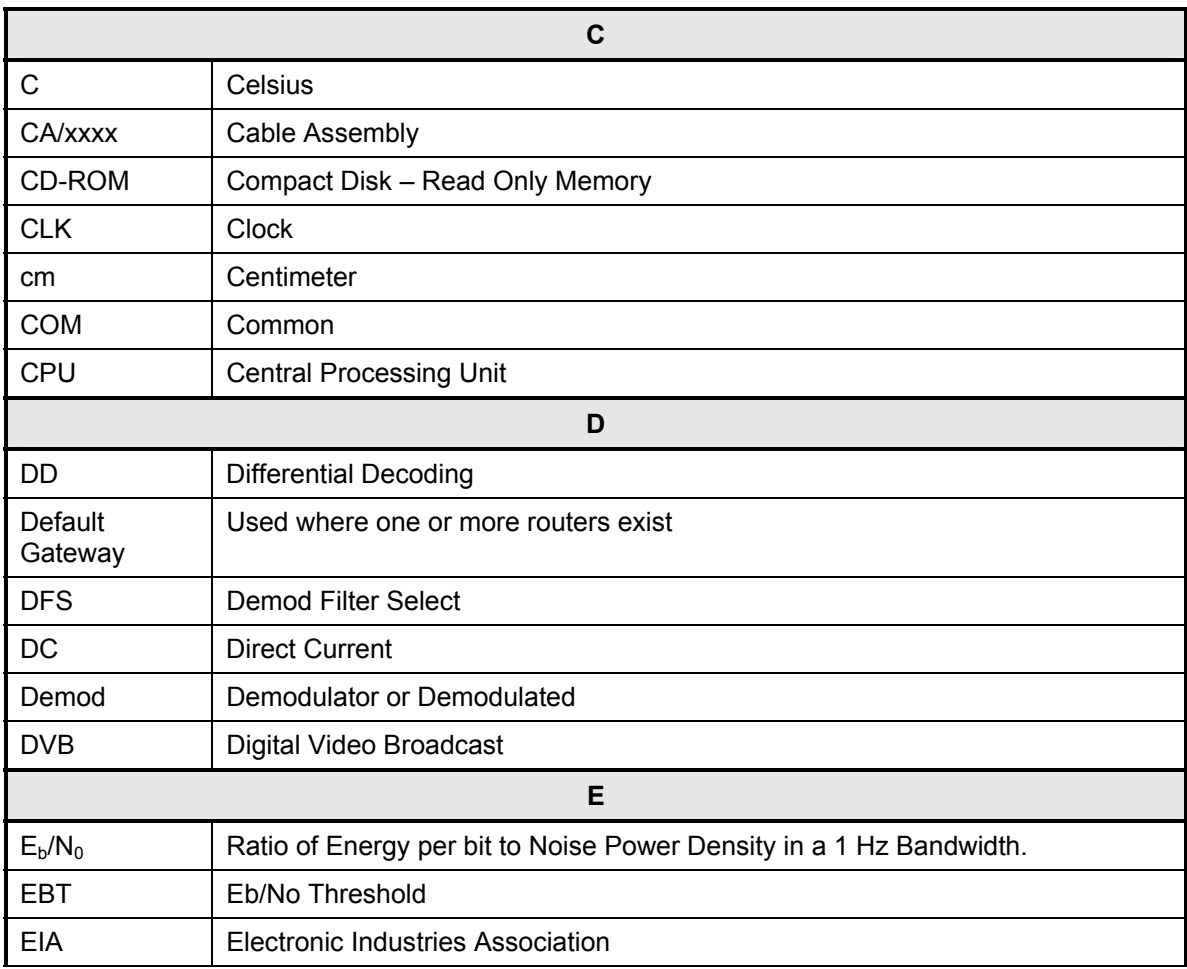

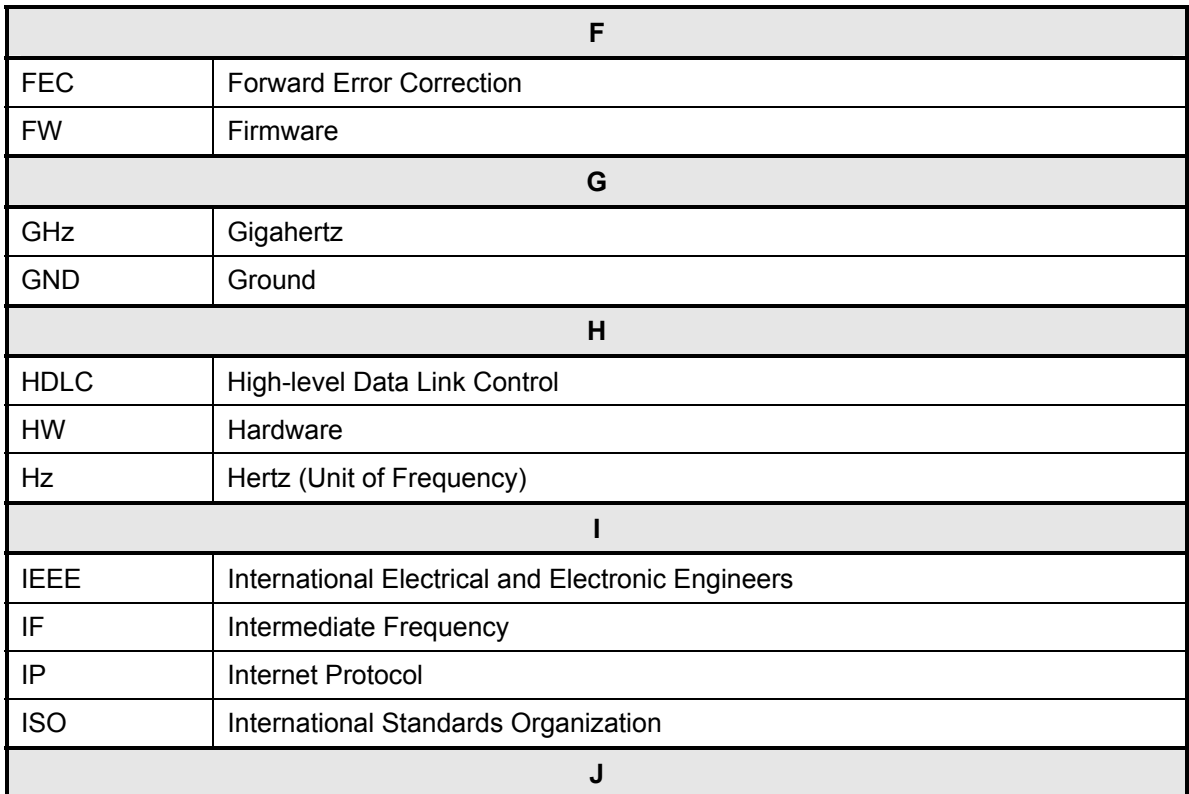

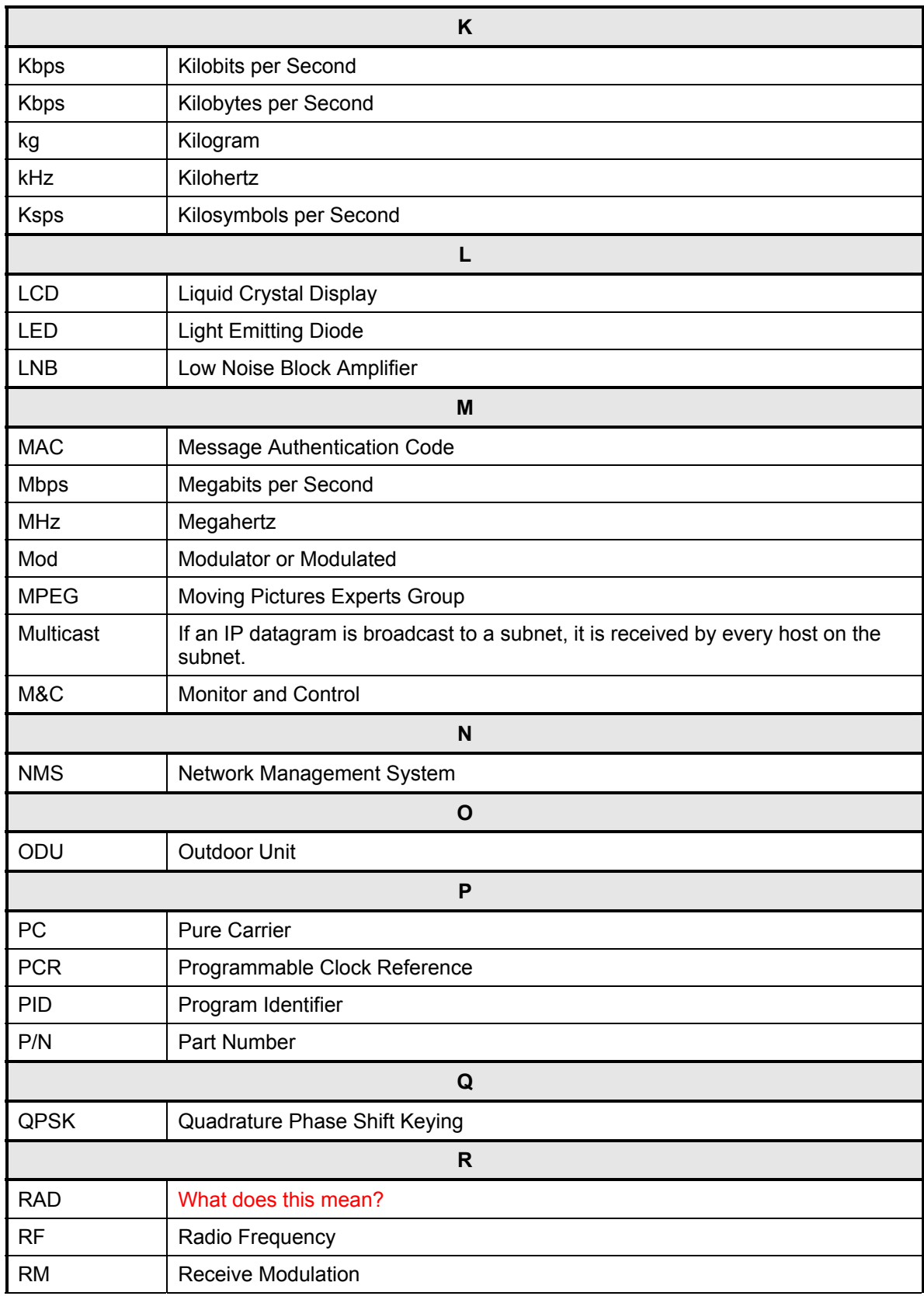

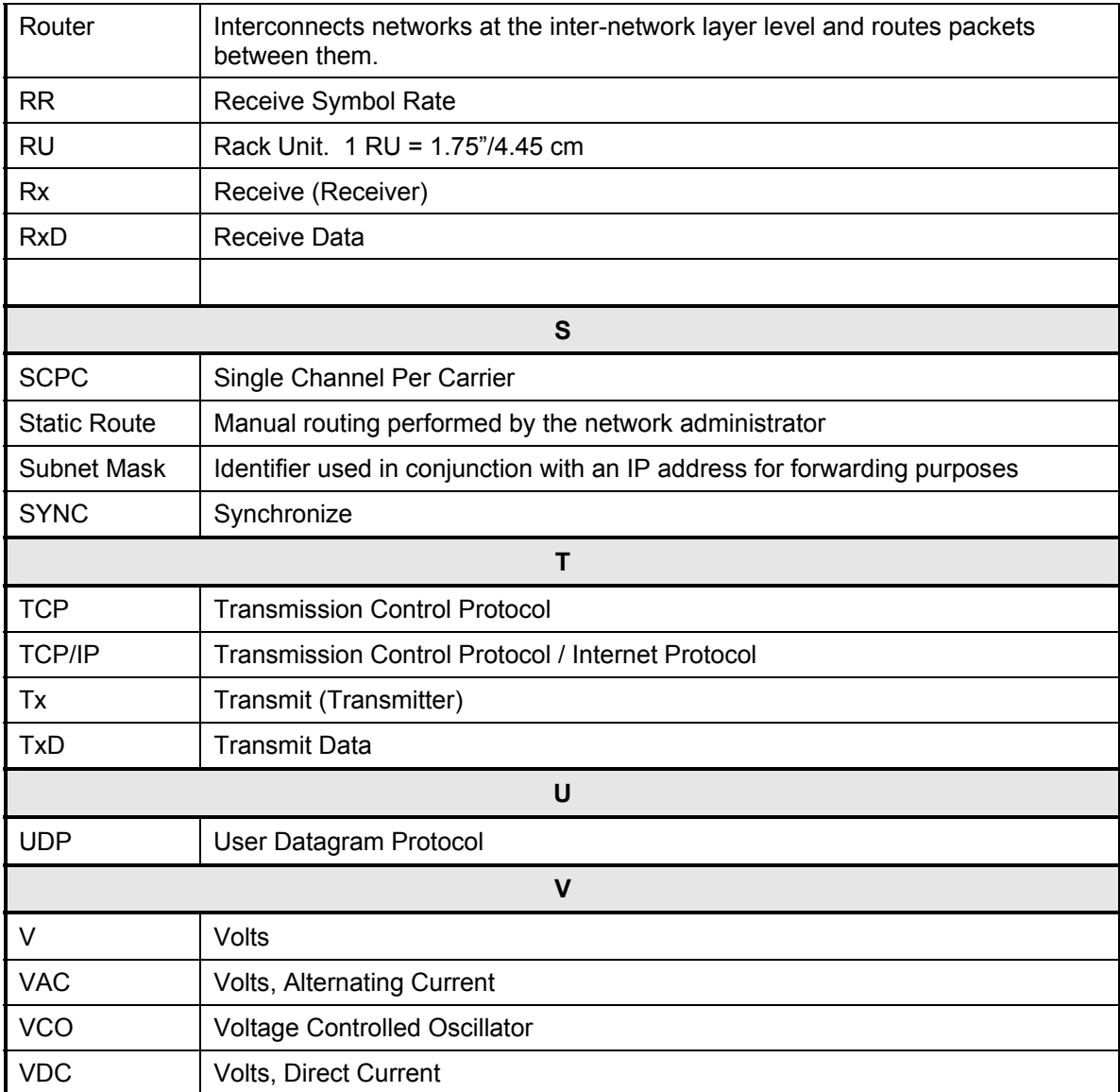

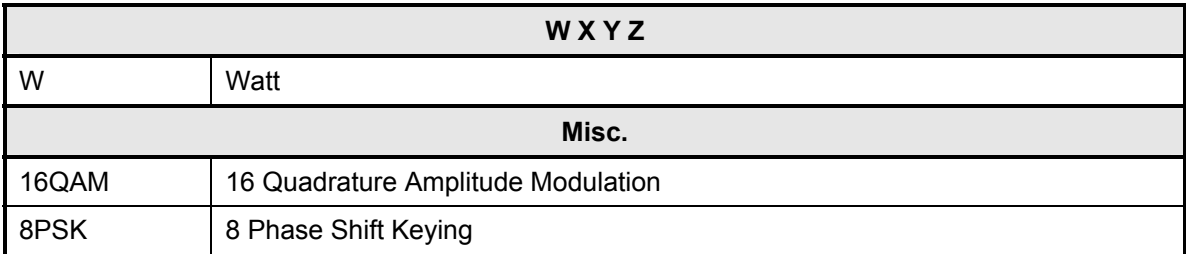